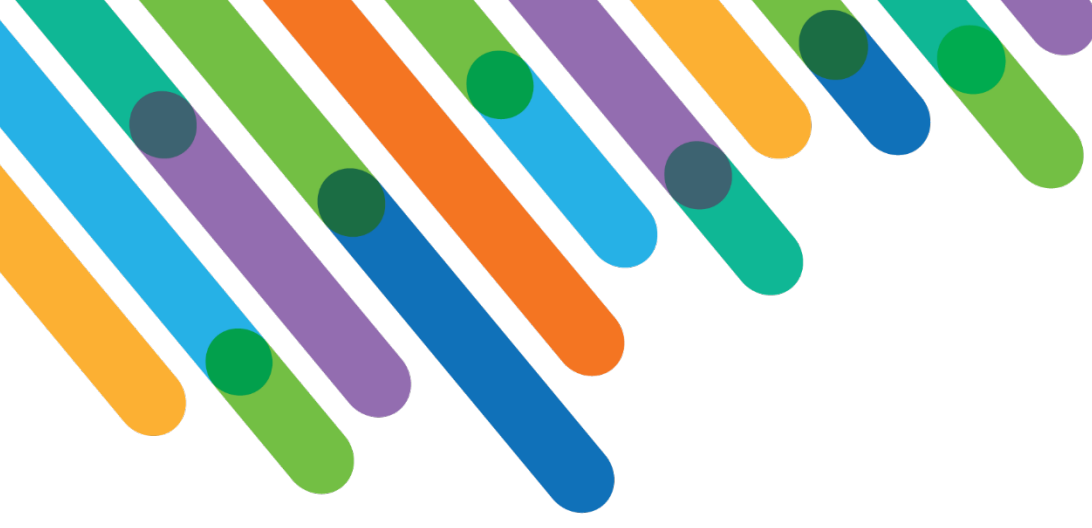

# Practical customizations in Blackbaud CRM

BLACKBAUD CRM™ TRACK

blackbaud **DEVELOPERS' CONFERENCE** 

June 15-17, 2021

**DAVID STEPP, DAN NAPOLITANO, CARY MAYEDA**

*Session Host: Jim Ballou*

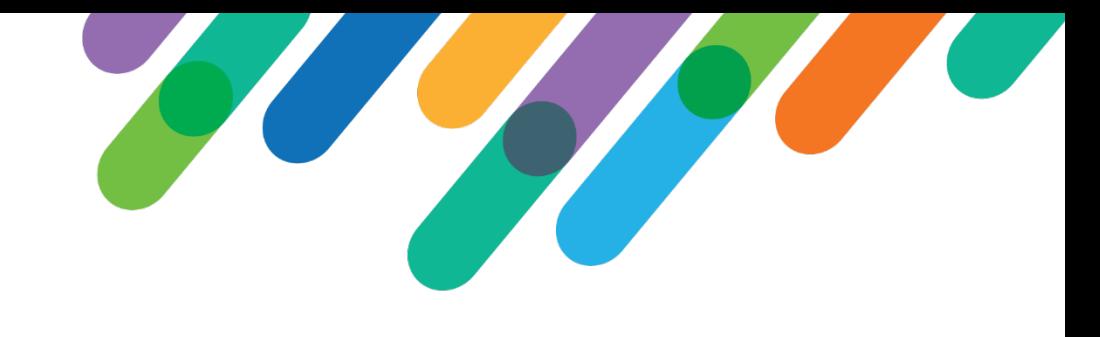

### Safe Harbor Statement

This presentation contains forward-looking statements that involve inherent risks, uncertainties and assumptions. It outlines Blackbaud's current plans and general product direction as of the date this presentation was created. Functionality described in this presentation that is not currently available is subject to change at any time, without notice, at Blackbaud's sole discretion. It does not represent a commitment to develop or release specific features within the timeframe discussed, according to the presented design, or at all. Please make any purchase decisions based on features and functionality that are currently available.

## Customization of Blackbaud Solutions

As a Blackbaud customer, your Authorized Support Contacts retain the responsibility for providing internal support for Customizations of your Blackbaud solutions by:

- Providing direct support to answer questions regarding Subscription functionality, internal business practices, and troubleshooting processes to Your Non-Authorized Users
- Providing direct support to answer questions regarding Customization specifications, features, intended usage, and Error correction and troubleshooting processes to Your Non-Authorized Users

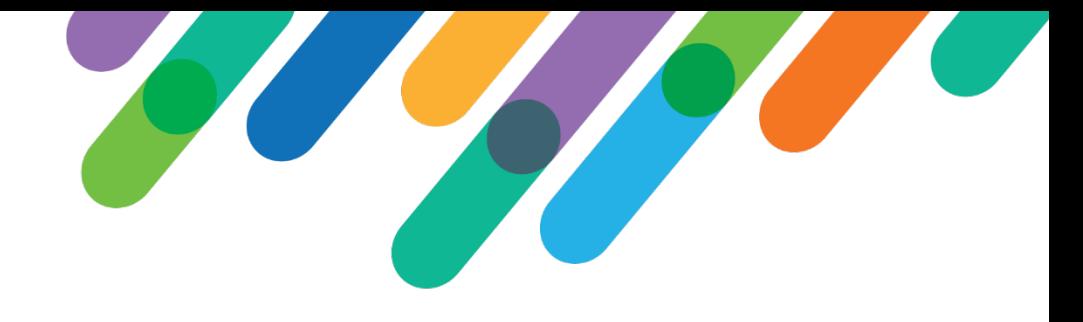

### Providence St. Joseph Health

- Blackbaud CRM since 2019
- 5 rolling go-lives June 2019 to Feb 2021
- 30 separate databases converted to one CRM
- 39 local foundations plus regional and system levels
- Mix of full-service, large market hospitals, local rural hospitals, hospice facilities, research foundation, and future conversion of university and high school

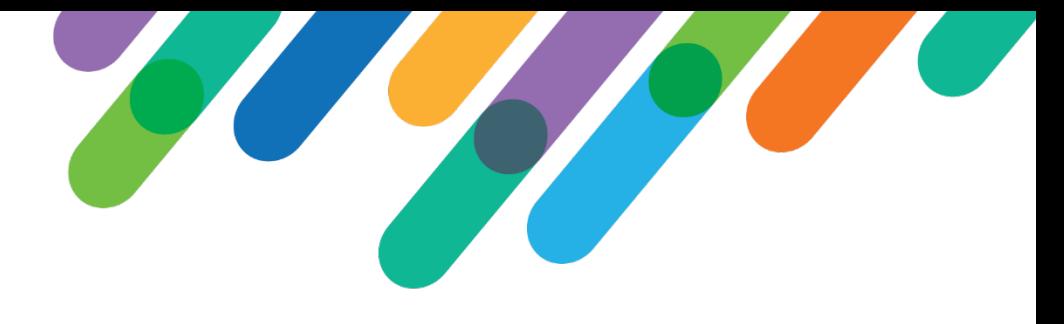

## Why do we do this?

- Usability and Efficiency
	- Added/improved functionality
- Standardization and Consistency
	- Everyone counts things the same way
	- Create a data presentation layer
	- Create self-serve data
		- Raw/calculated/compiled data readily available rather than via query/export

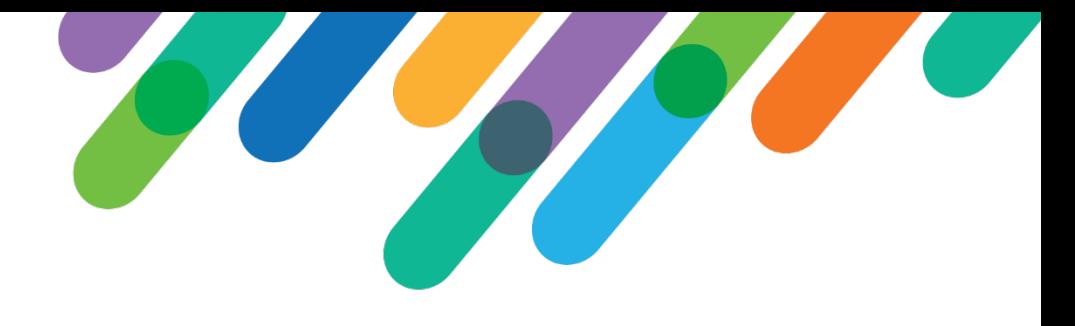

### Why continued...

- But also site structure and the number of entities we support
	- We work hard for a balance of
		- Keeping all teams on the same page with workflow, code table usage etc.
		- But also maintaining flexibility between large and small shops, hospitals vs hospice etc.
	- Standard reporting and analysis methodology at system, region and local level

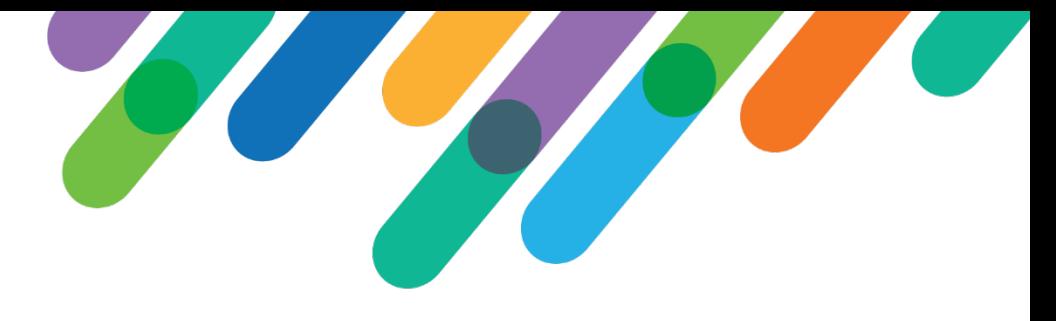

### How?

- Protect your developer(s)
- Training and Helpdesk
- Kanban Board
	- Business value
	- Level of effort
	- Quick wins to build trust and adoption
- Weekly Sprints

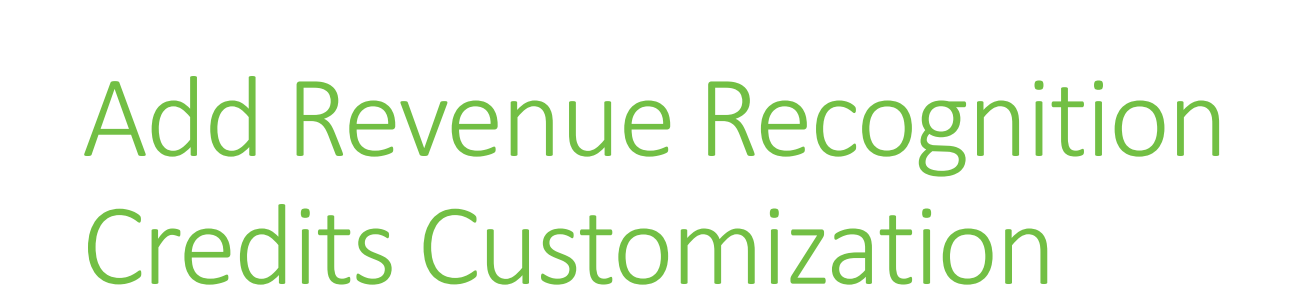

A CASE STUDY IN UTILIZING THE INFINITY SDK

#bbdevdays

### Business Problem

Adding revenue recognition credit for past donations is labor intensive, as a recognition credit must be manually added for each revenue application.

The need to add credits for past giving occurs when adding new spouse, family foundation or privately owned business records.

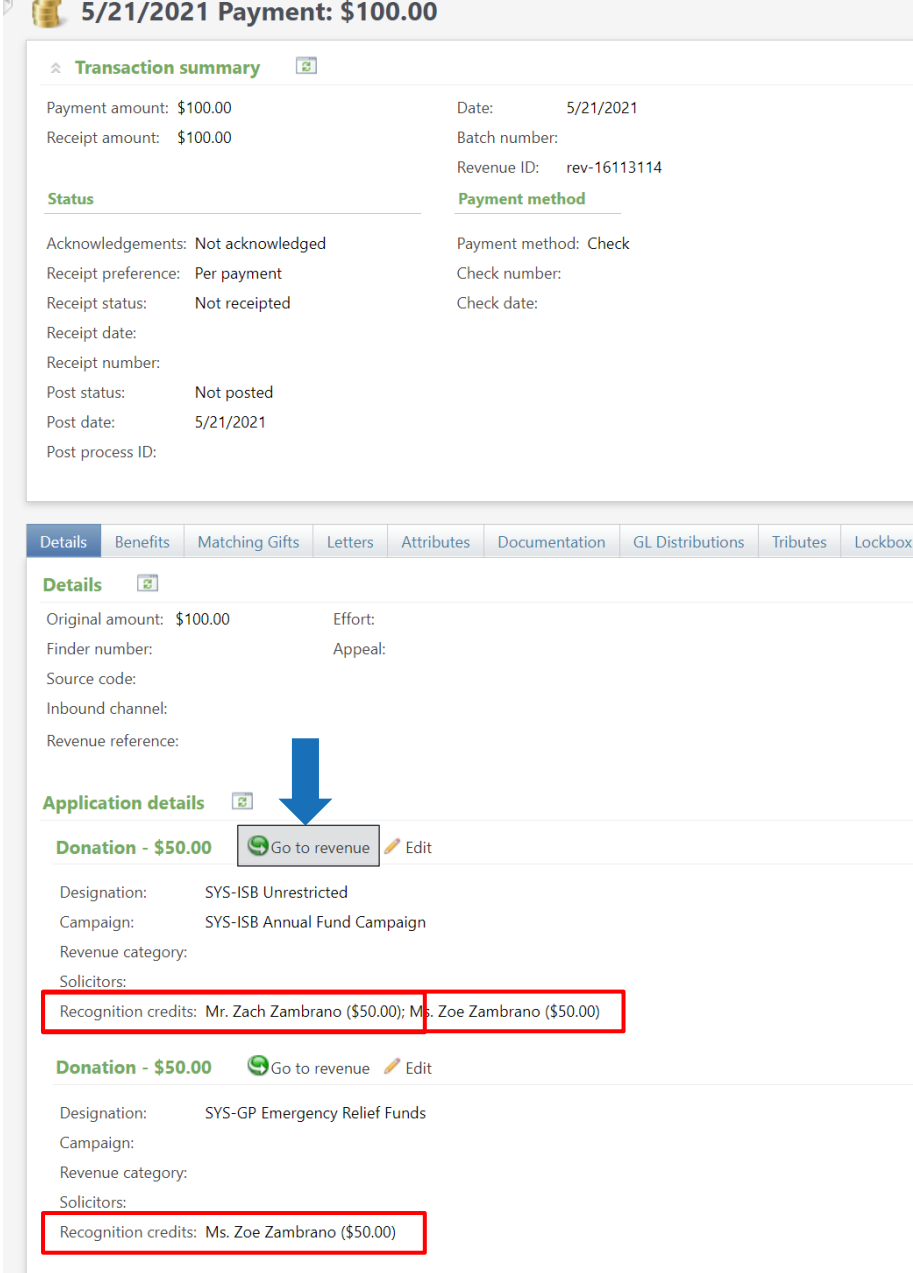

Ms. Zoe Zambrano

### Business Problem

Adding revenue recognition credit for past donations is labor intensive, as a recognition credit must be manually added for each revenue application.

The need to add credits for past giving occurs when adding new spouse, family foundation or privately owned business records.

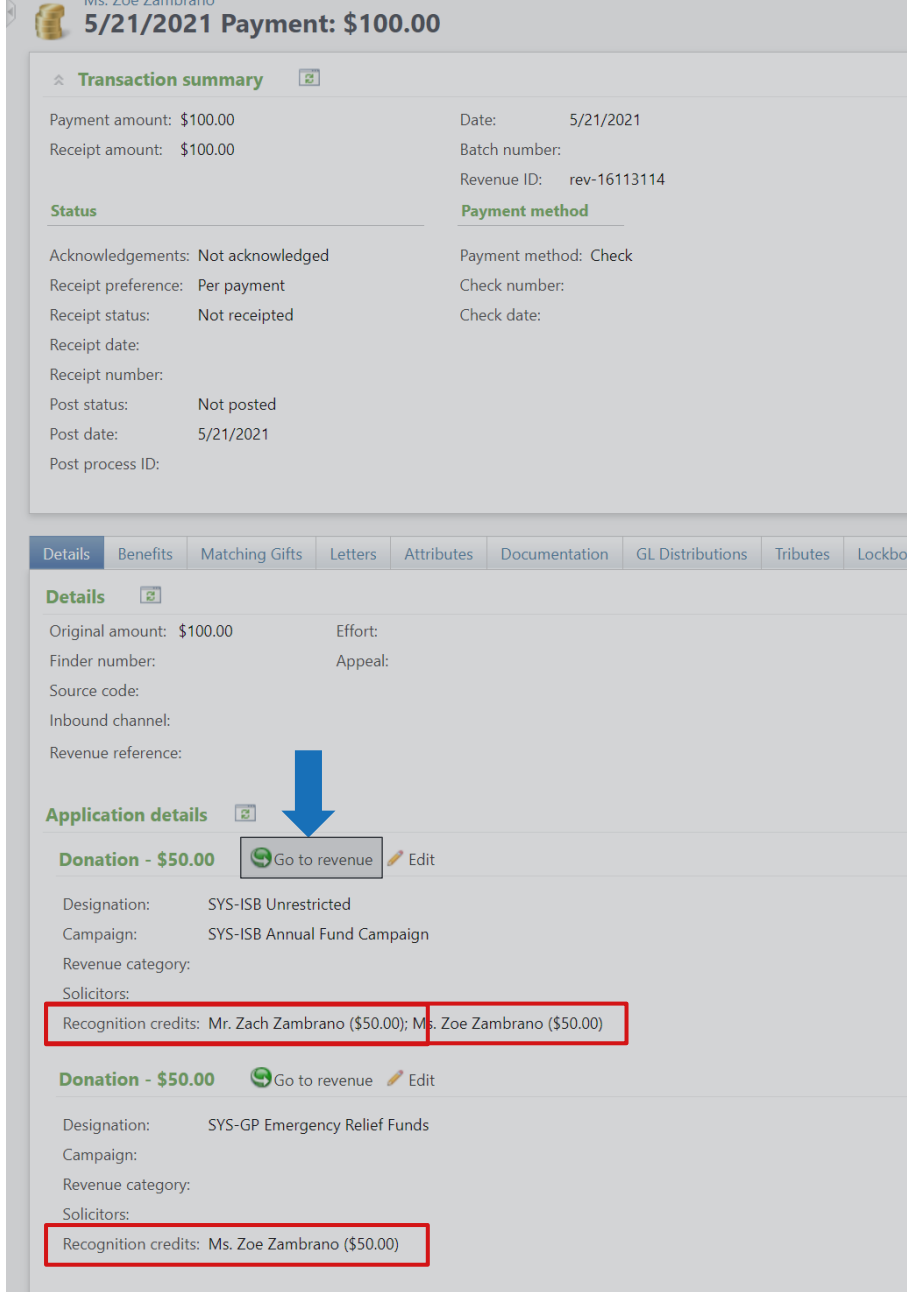

### BU<sup>Ms. Zoe Zambrano > Payment: \$100.00<br>5/21/2021 Donation: \$50.00</sup>

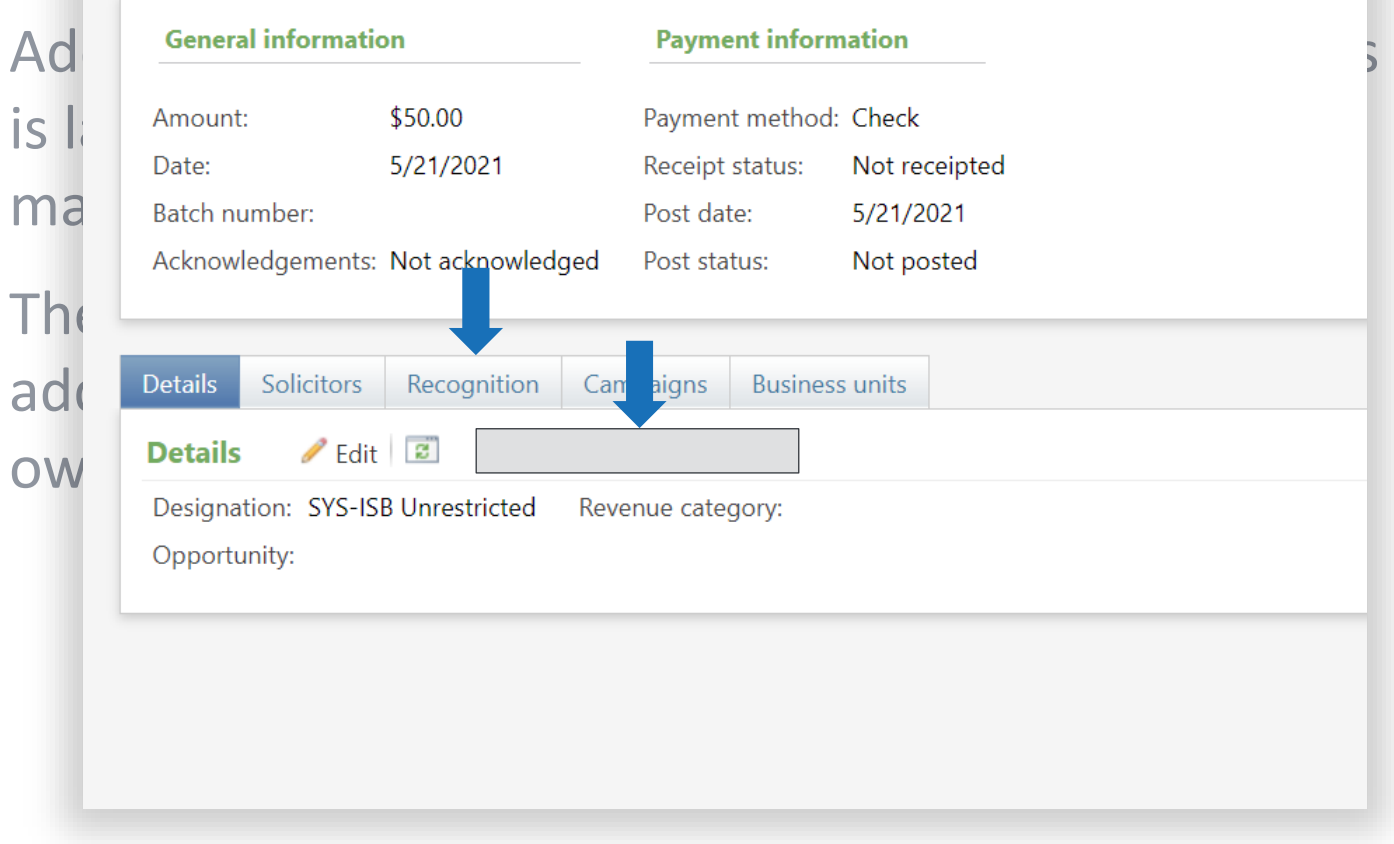

#### 5/21/2021 Payment: \$100.00  $\hat{z}$  Transaction summary  $\boxed{z}$ Payment amount: \$100.00 Date: 5/21/2021 Receipt amount: \$100.00 Batch number: Revenue ID: rev-16113114 **Status Payment method** Payment method: Check Acknowledgements: Not acknowledged Receipt preference: Per payment Check number: Check date: Receipt status: Not receipted Receipt date: Receipt number: Post status: Not posted  $5/21/2021$ Post date: Post process ID: Benefits Matching Gifts Letters Attributes Documentation GL Distributions Tributes Lockbox Details **a** Original amount: \$100.00 Effort: Finder number: Appeal: Source code: Inbound channel: Revenue reference: **Application details** Go to revenue / Edit **Donation - \$50.00** SYS-ISB Unrestricted Designation: SYS-ISB Annual Fund Campaign Campaign: Revenue category: Solicitors: Recognition credits: Mr. Zach Zambrano (\$50.00); M<sub>B</sub>. Zoe Zambrano (\$50.00) Go to revenue / Edit **Donation - \$50.00** Designation: SYS-GP Emergency Relief Funds Campaign: Revenue category: Solicitors: Recognition credits: Ms. Zoe Zambrano (\$50.00)

Ms. Zoe Zambrano

信

#### blackbaud | #bbdevdays

### BU<sup>Ms. Zoe Zambrano > Payment: \$100.00<br>**BUP** 5/21/2021 Donation: \$50.00</sup>

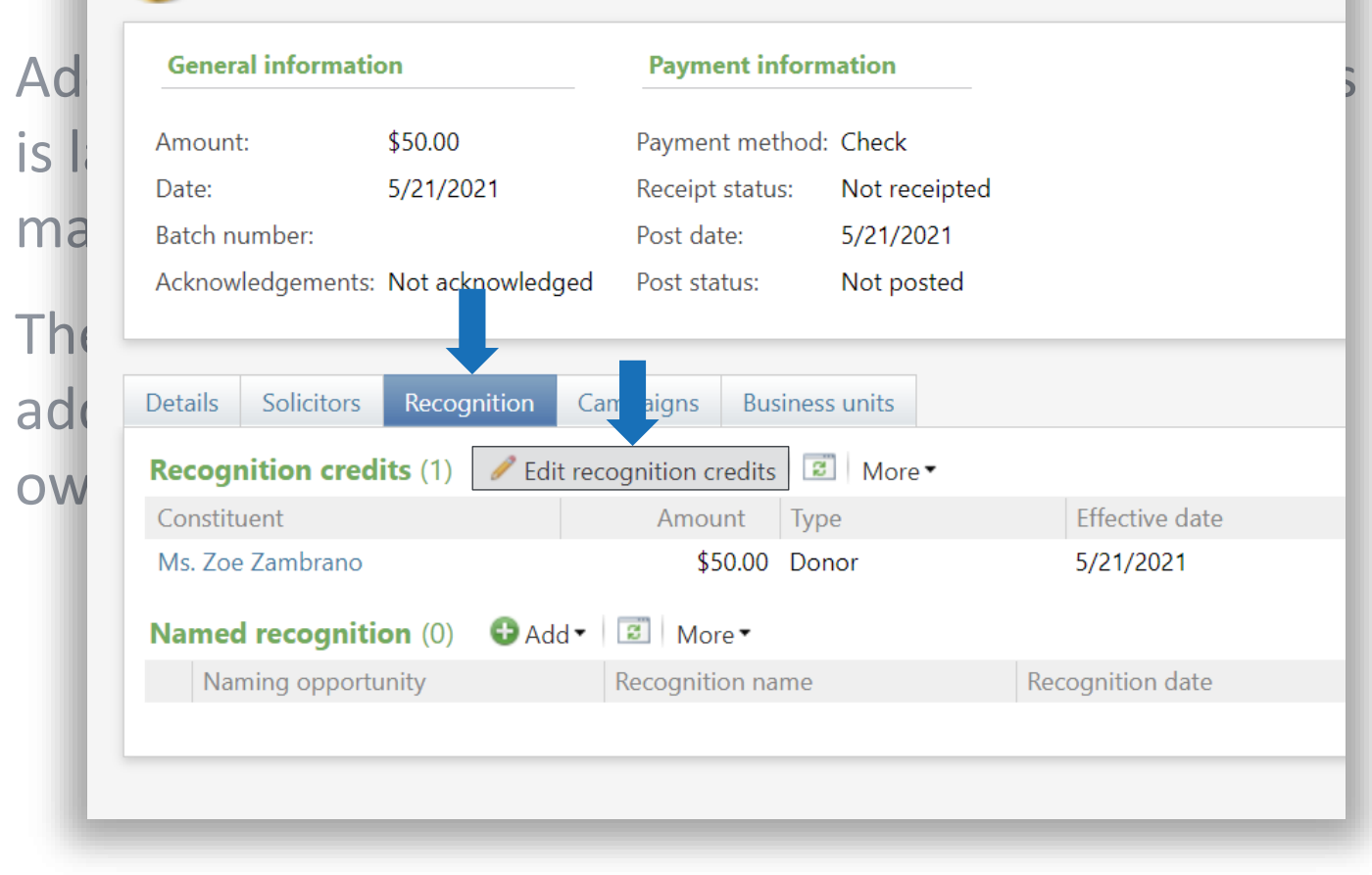

#### 5/21/2021 Payment: \$100.00  $\hat{z}$  Transaction summary  $\Box$ Payment amount: \$100.00 Date: 5/21/2021 Receipt amount: \$100.00 Batch number: Revenue ID: rev-16113114 **Payment method Status** Acknowledgements: Not acknowledged Payment method: Check Receipt preference: Per payment Check number: Check date: Receipt status: Not receipted Receipt date: Receipt number: Post status: Not posted  $5/21/2021$ Post date: Post process ID: Benefits Matching Gifts Letters Attributes Documentation GL Distributions Tributes Lockbox **Details** ್ ಪ Original amount: \$100.00 Effort: Finder number Appeal: Source code: Inbound channel: Revenue reference: **Application details** ाडी Go to revenue **/** Edit **Donation - \$50.00** SYS-ISB Unrestricted Designation: SYS-ISB Annual Fund Campaign Campaign: Revenue category: Solicitors: Recognition credits: Mr. Zach Zambrano (\$50.00); M<sub>8</sub>. Zoe Zambrano (\$50.00) Go to revenue / Edit **Donation - \$50.00** Designation: SYS-GP Emergency Relief Funds Campaign: Revenue category: Solicitors Recognition credits: Ms. Zoe Zambrano (\$50.00)

Ms. Zoe Zambrano

#### blackbaud® #bbdevdays

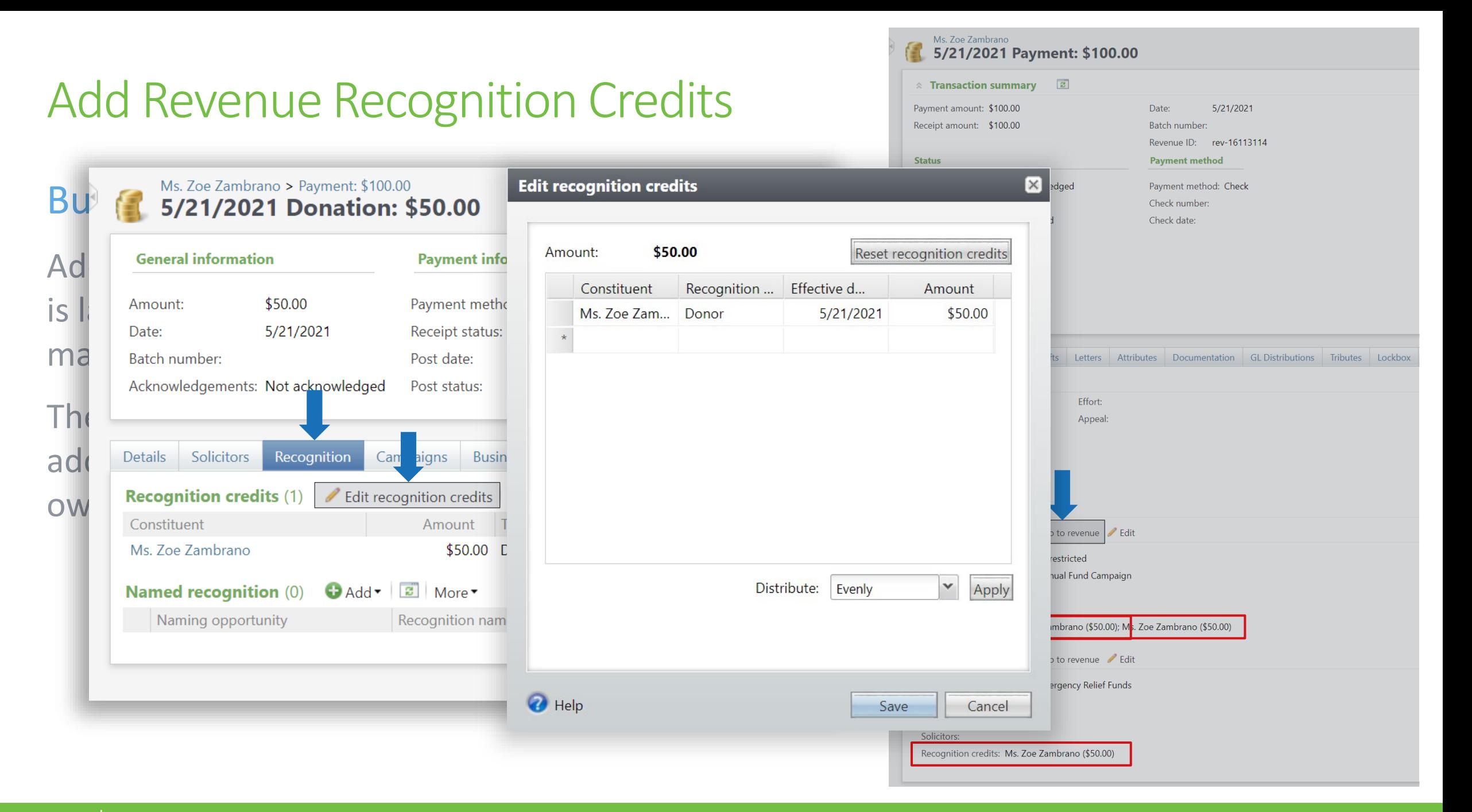

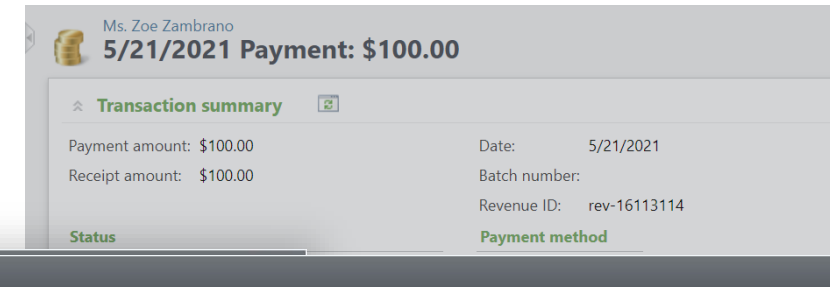

 $\square$ 

#### Bu<sup>Ms. Zoe Zambrano > Payment: \$100.00</sub><br>5/21/2021 Donation: \$50.00</sup> Adding General information credit responses a contract of the credit formation credit for past downloaded the credit for past downloaded the credit for past downloaded the credit for past downloaded the credit for past dow  $\overline{\text{is}}$  all abount:  $\overline{\text{is}}$  a record  $\overline{\text{is}}$  a recognition credit must be a recognition contract must be contracted by  $\overline{\text{is}}$  and  $\overline{\text{is}}$  and  $\overline{\text{is}}$  and  $\overline{\text{is}}$  and  $\overline{\text{is}}$  and  $\overline{\text{is}}$  are  $\over$ manually added for each revenue and the state of the state of the state of the state of the state of the state of the state of the state of the state of the state of the state of the state of the state of the state of the Acknowledgements: Not acknowledged Post status:

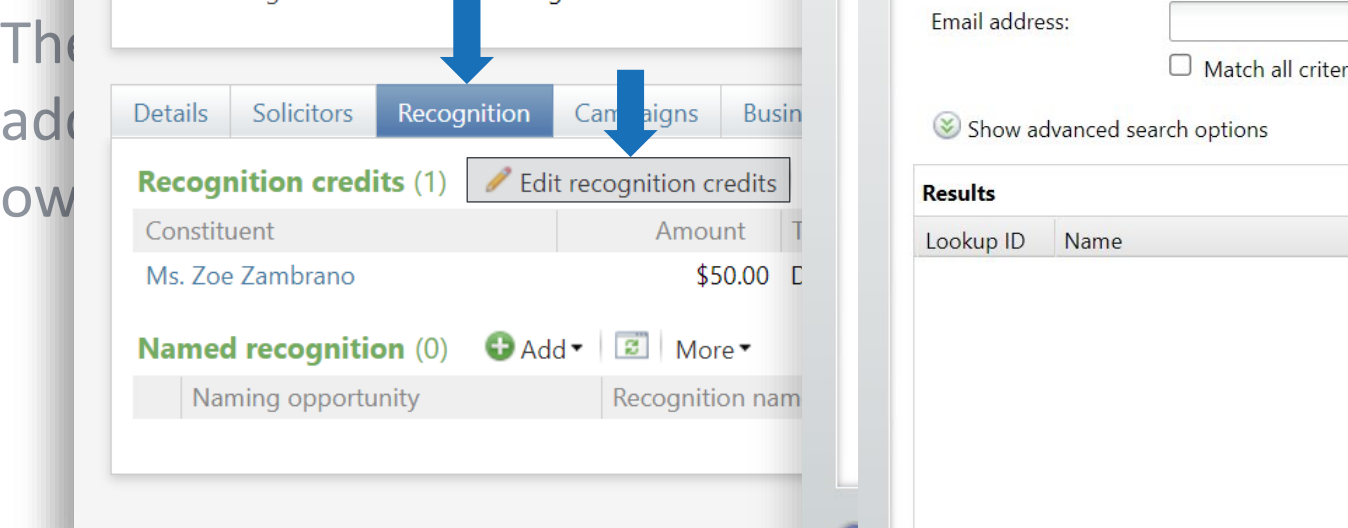

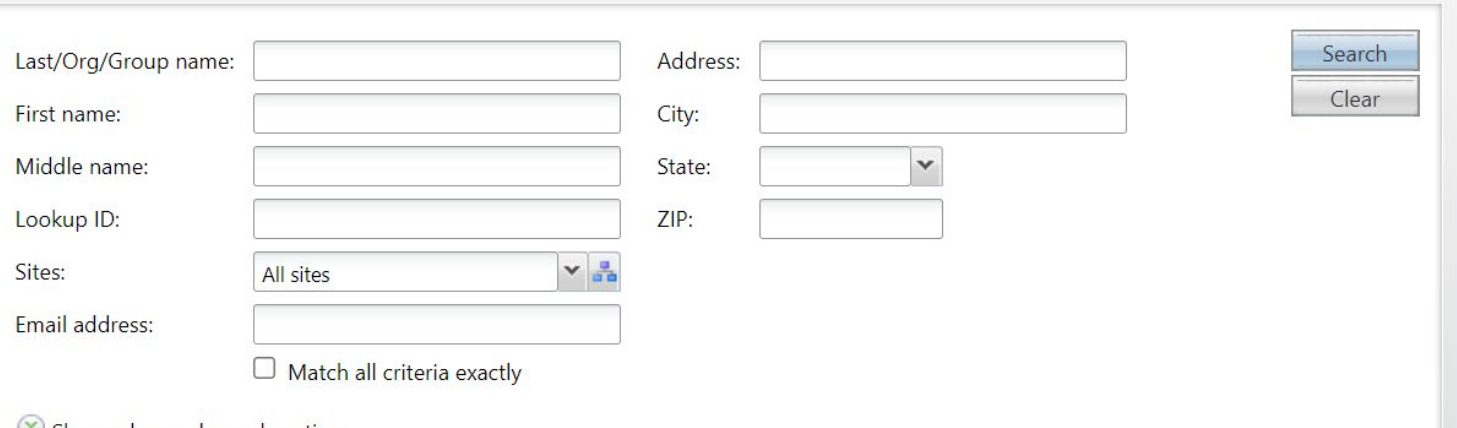

Edi Constituent Search

Ġ

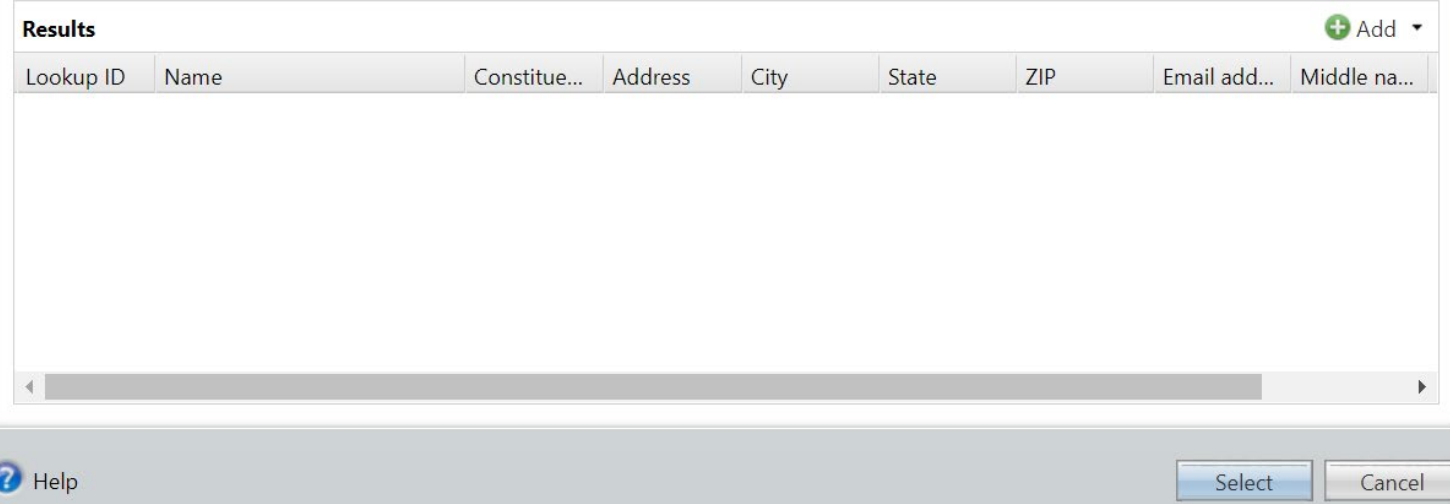

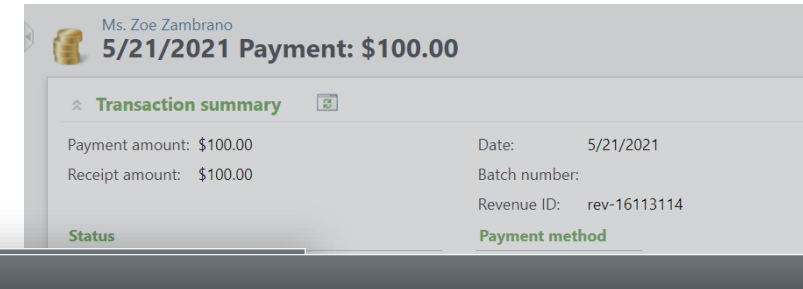

 $\square$ 

 $\overline{\mathbf{B}}$  BU $\overline{\mathbf{S}}$  Ms. Zoe Zambrano > Payment: \$100.00

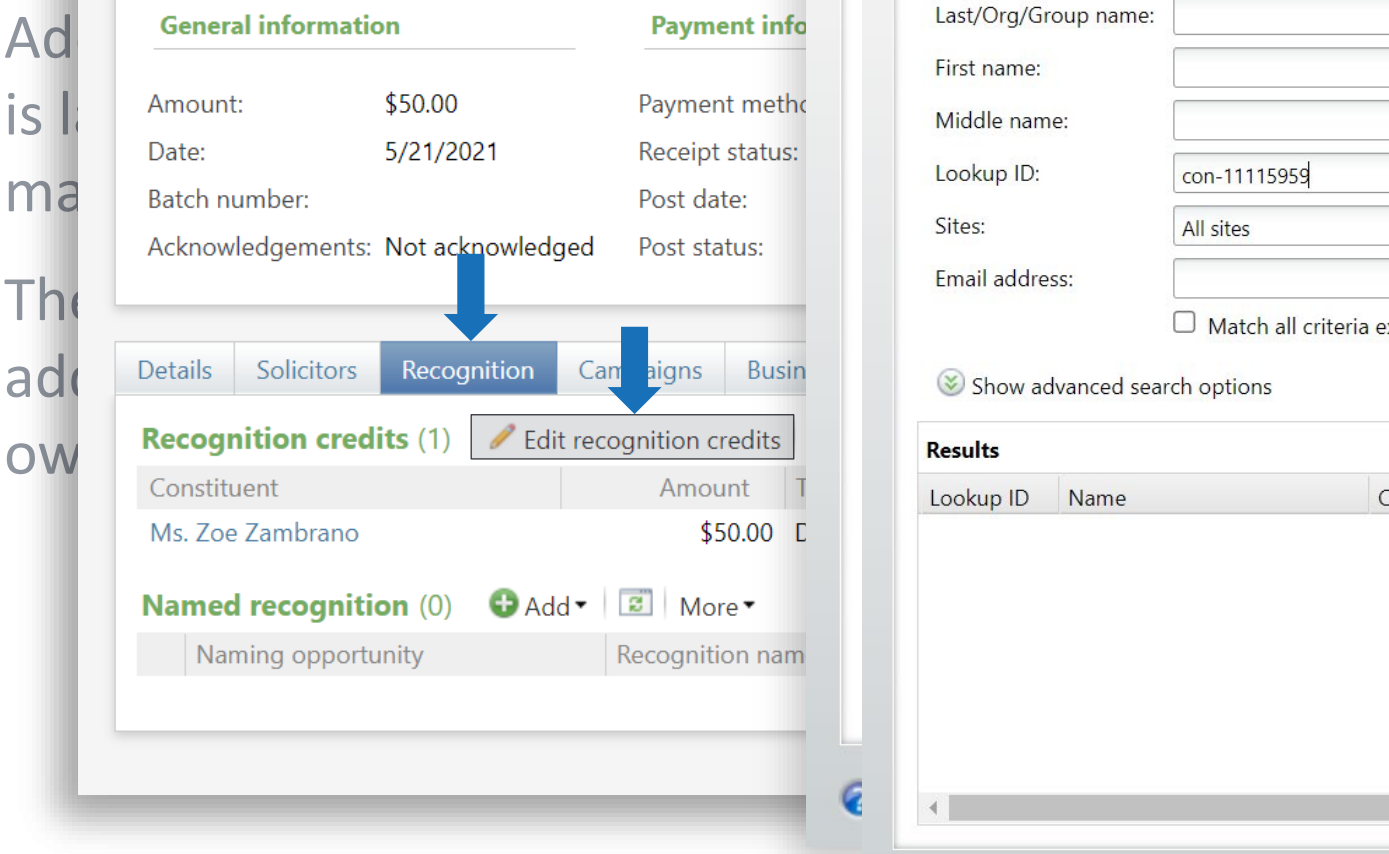

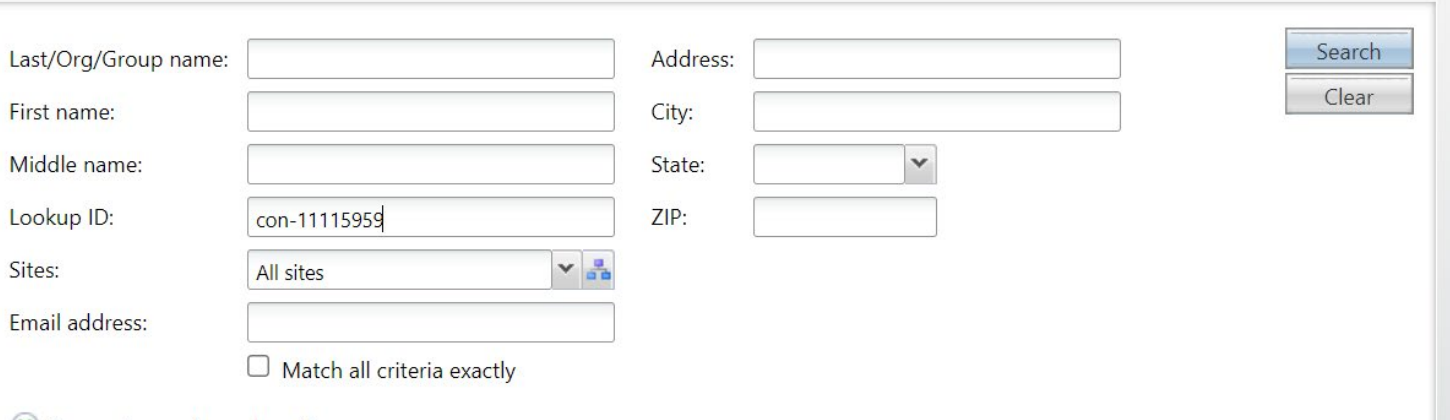

Edi Constituent Search

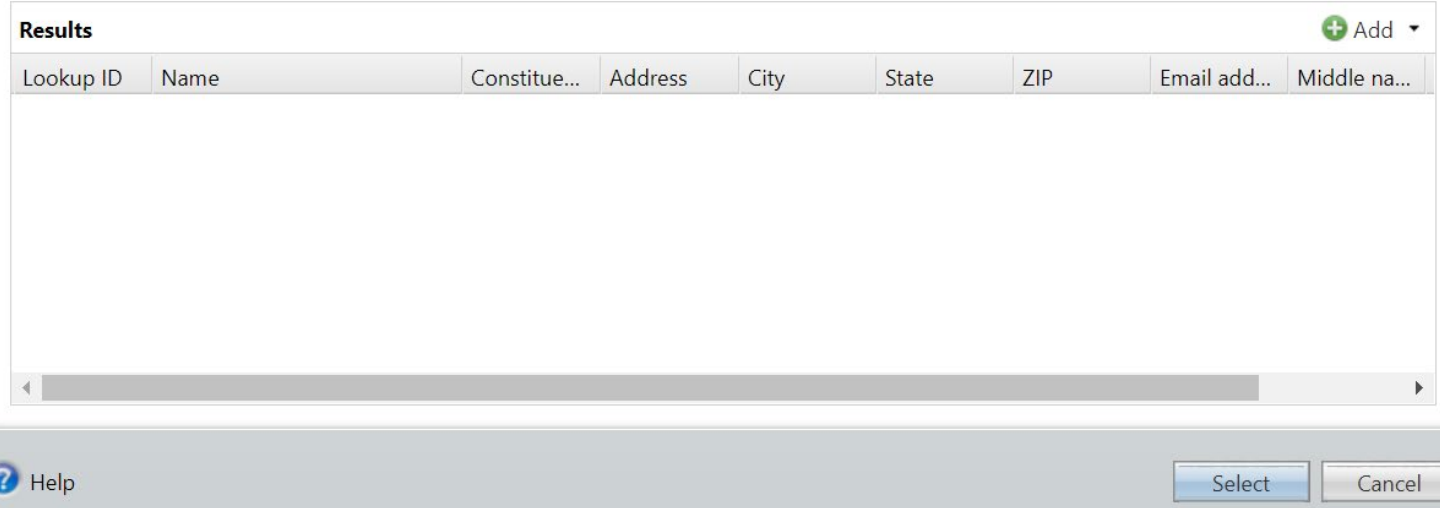

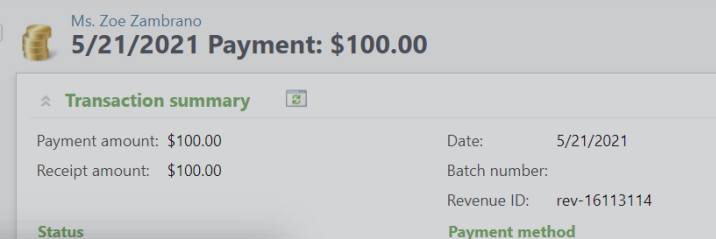

 $\square$ 

Select

Cancel

### $\overline{\mathbf{B}}$   $\overline{\mathbf{U}}$   $\overline{\mathbf{S}}$  /21/2021 Donation: \$50.00

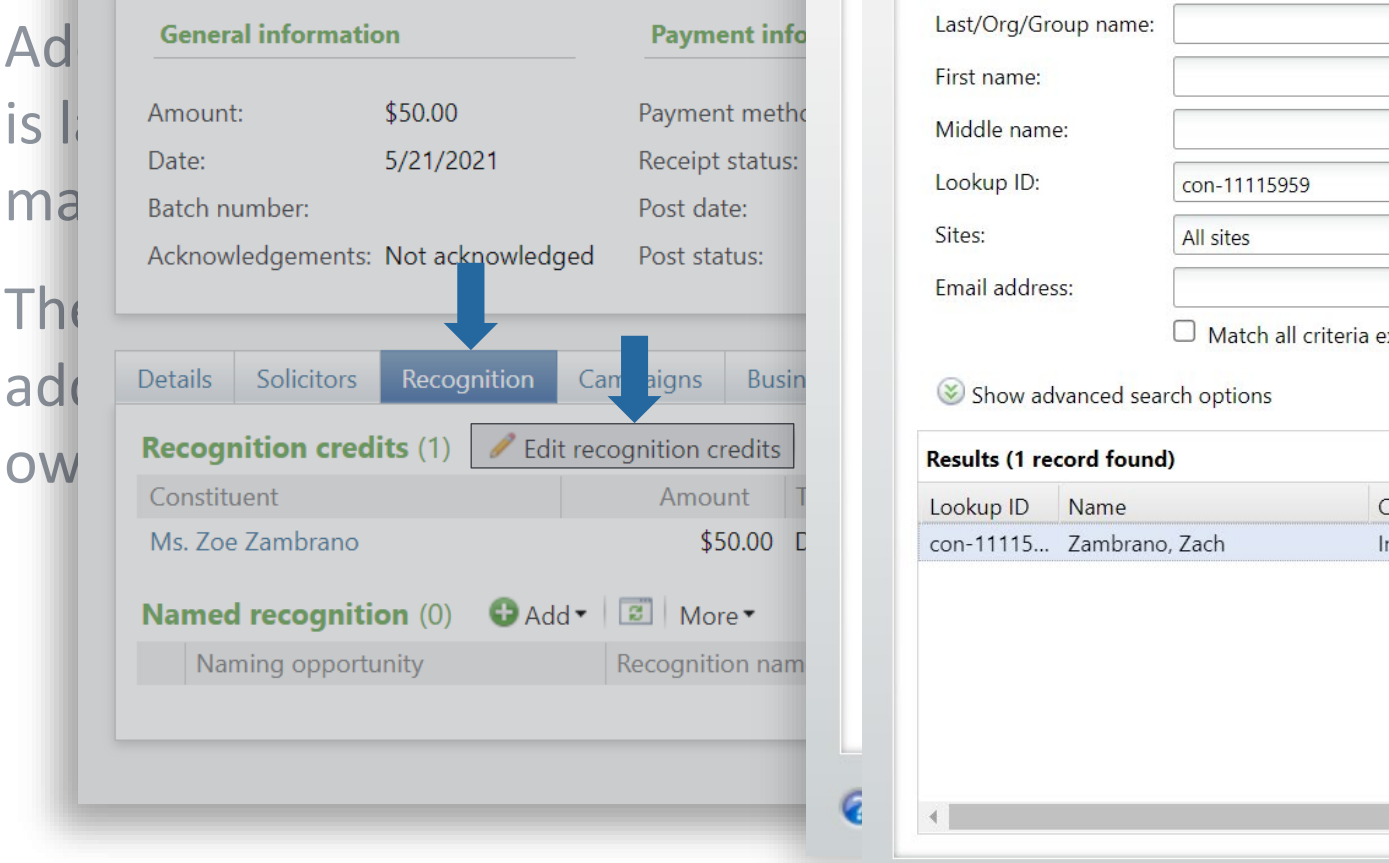

#### **Edi** Constituent Search

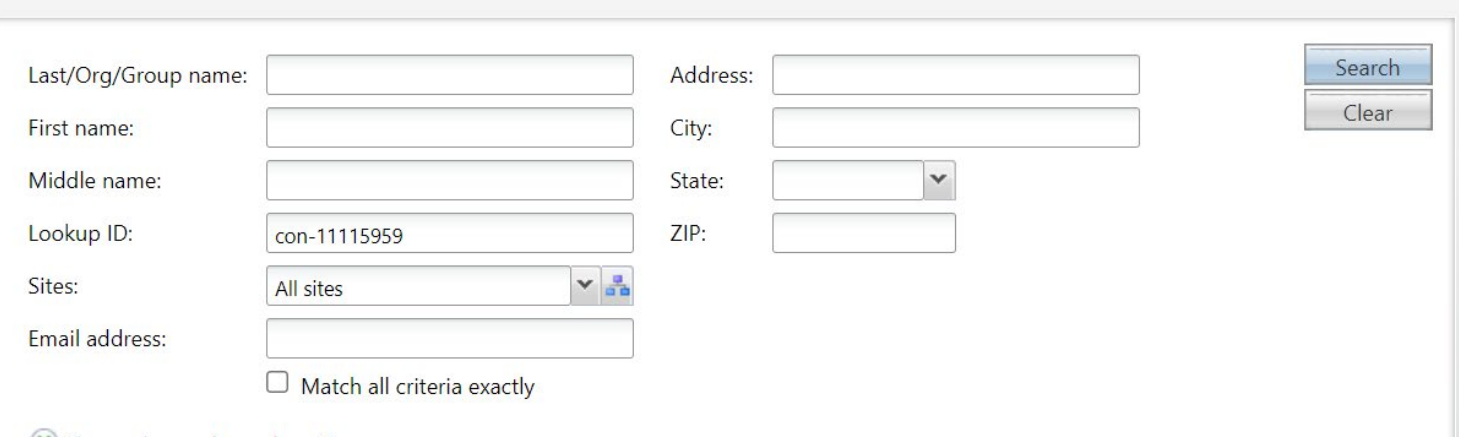

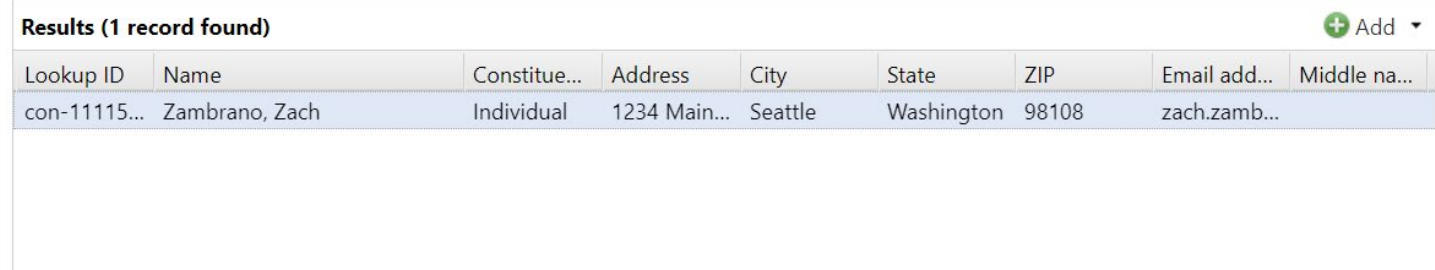

**O** Help

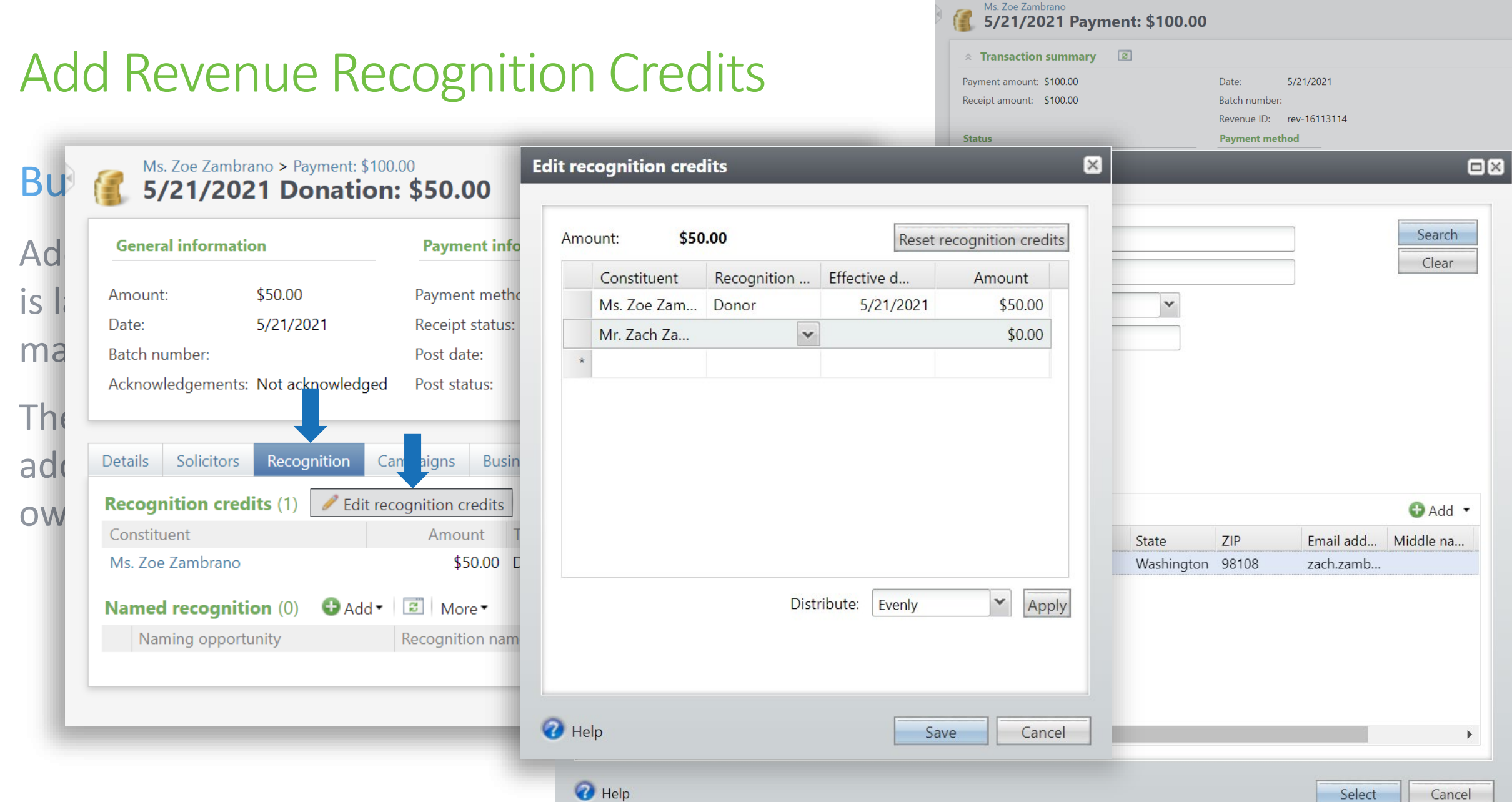

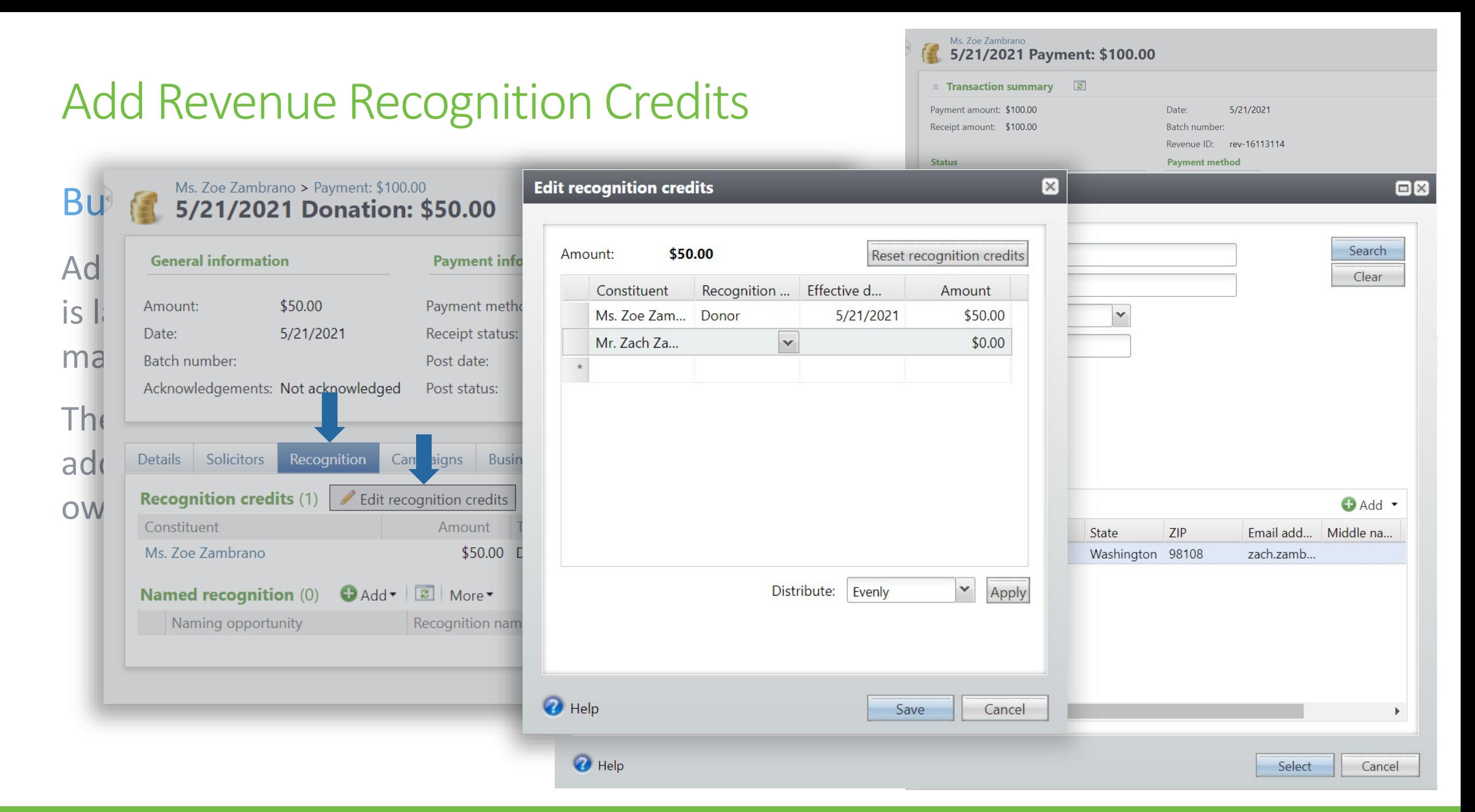

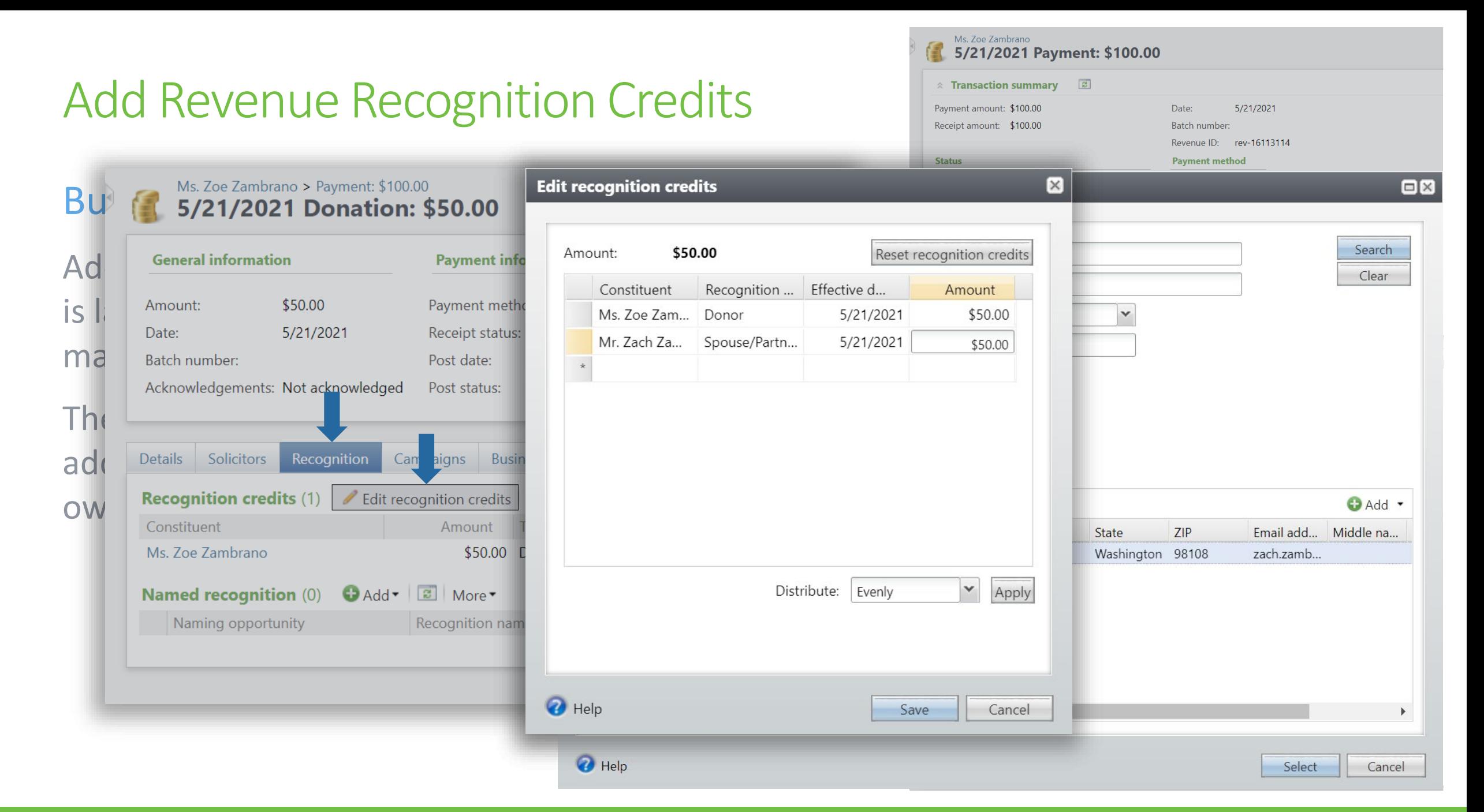

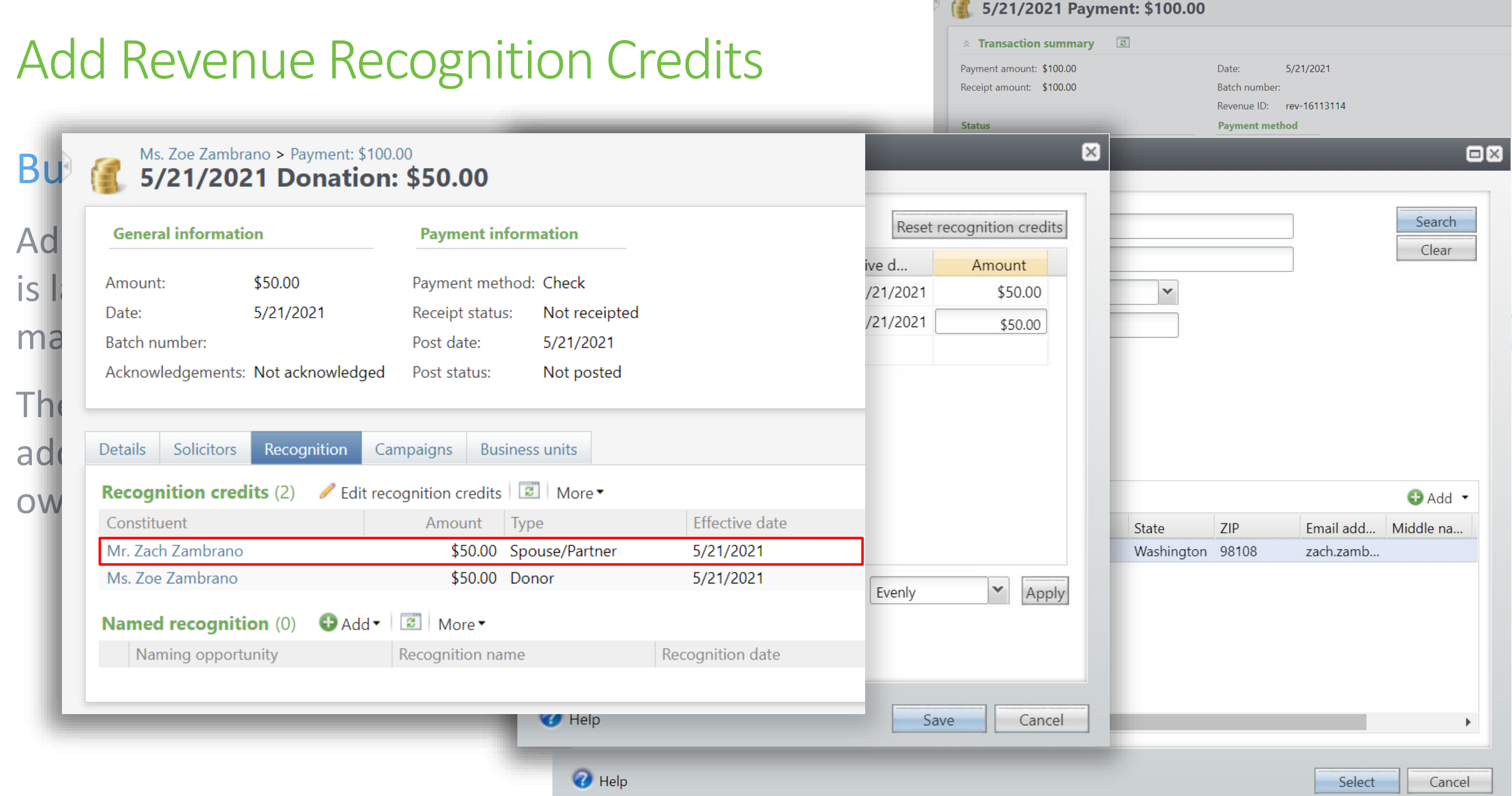

Ms. Zoe Zambrano

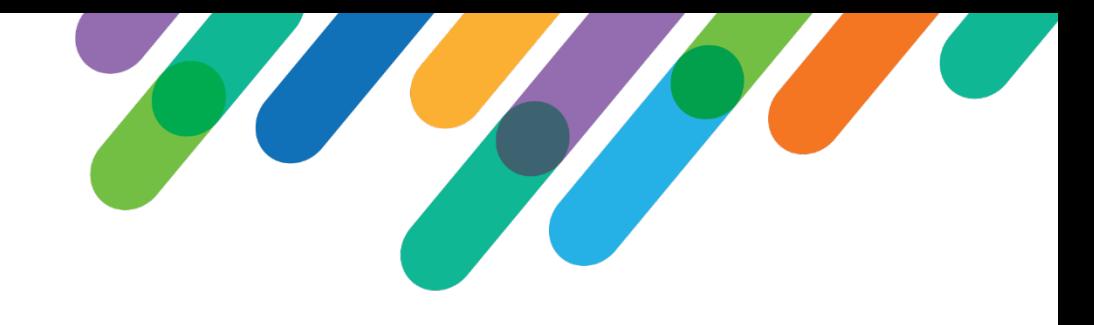

### High-Level Requirements

- As a user I am able to add missing recognition credits to a revenue recognition default recipient's record en masse.
- As a user I am able to specify the source and recipient constituents, and the gifts to credit based on gift date, transaction type, and site.
- As a user I am able to specify the recognition type and match factor for the recognition credits added (default values based on revenue recognition default).
- Only a single user can add recognition credits at a time for a given revenue recognition default.

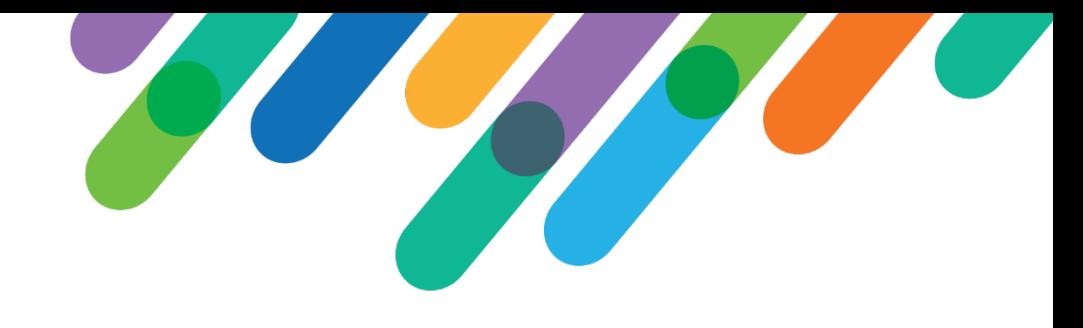

### Design Process

- Initially considered using a UI Model Add form
- Collection object presents some UX challenges

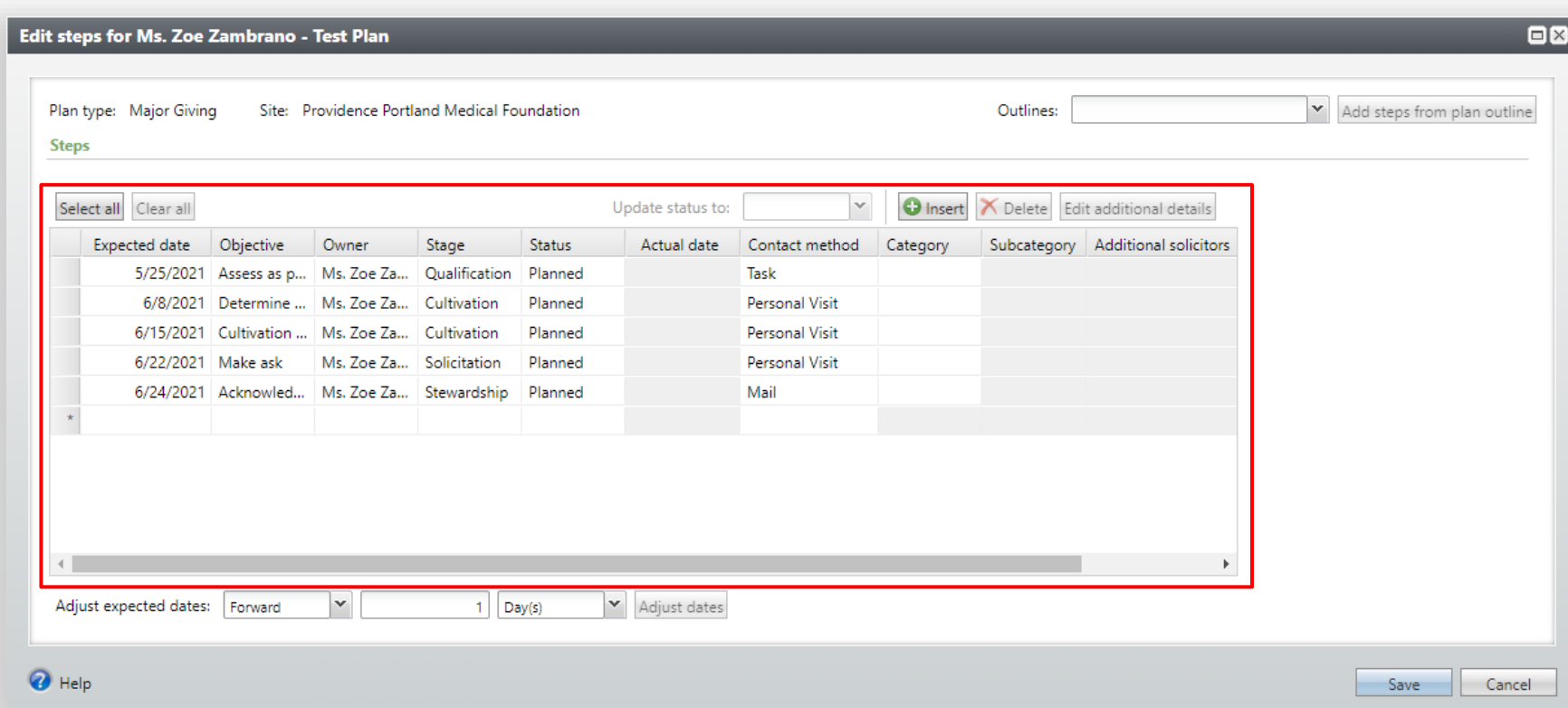

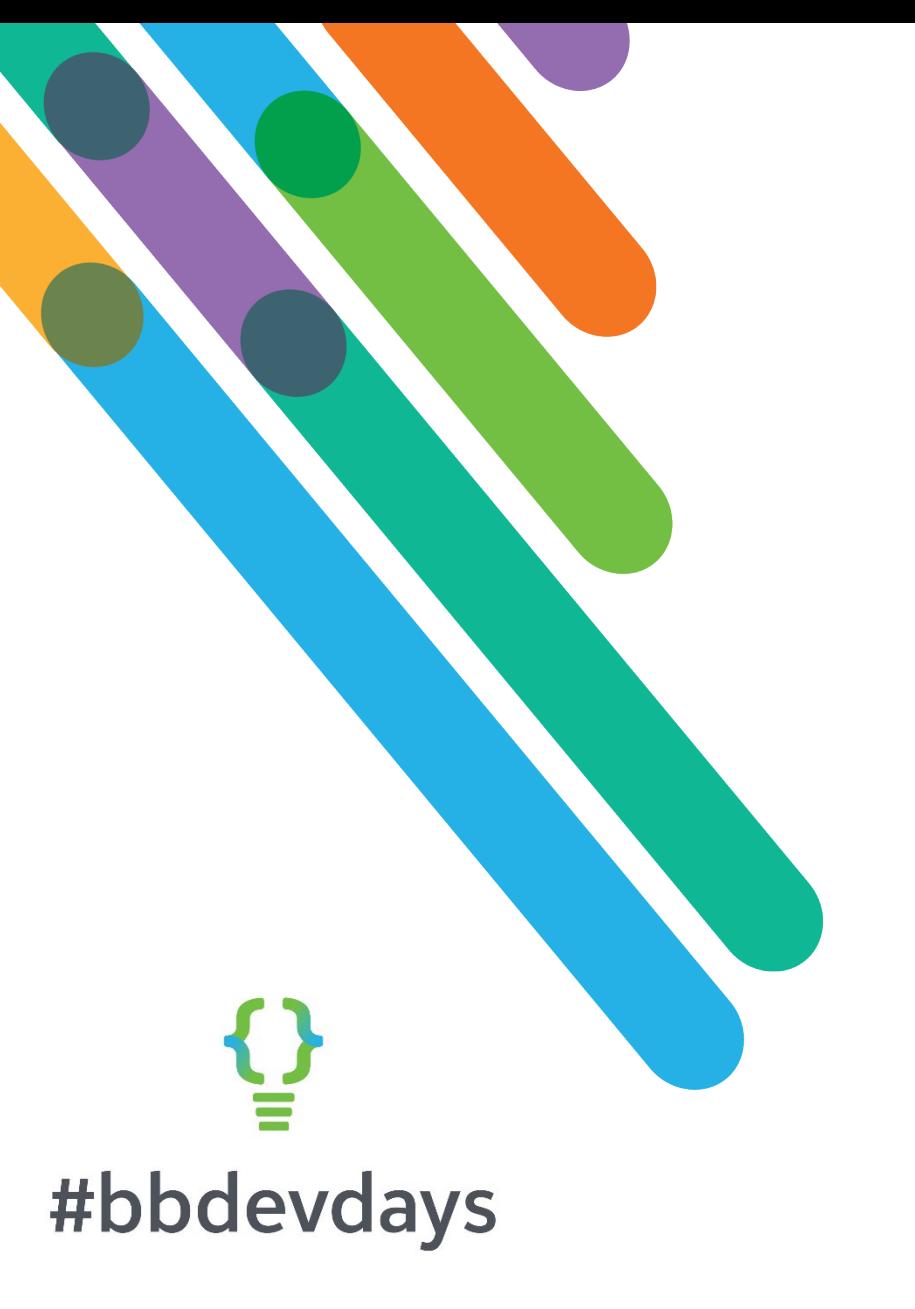

# DEMO Add Revenue Recognition Credits Customization

### Page Anatomy

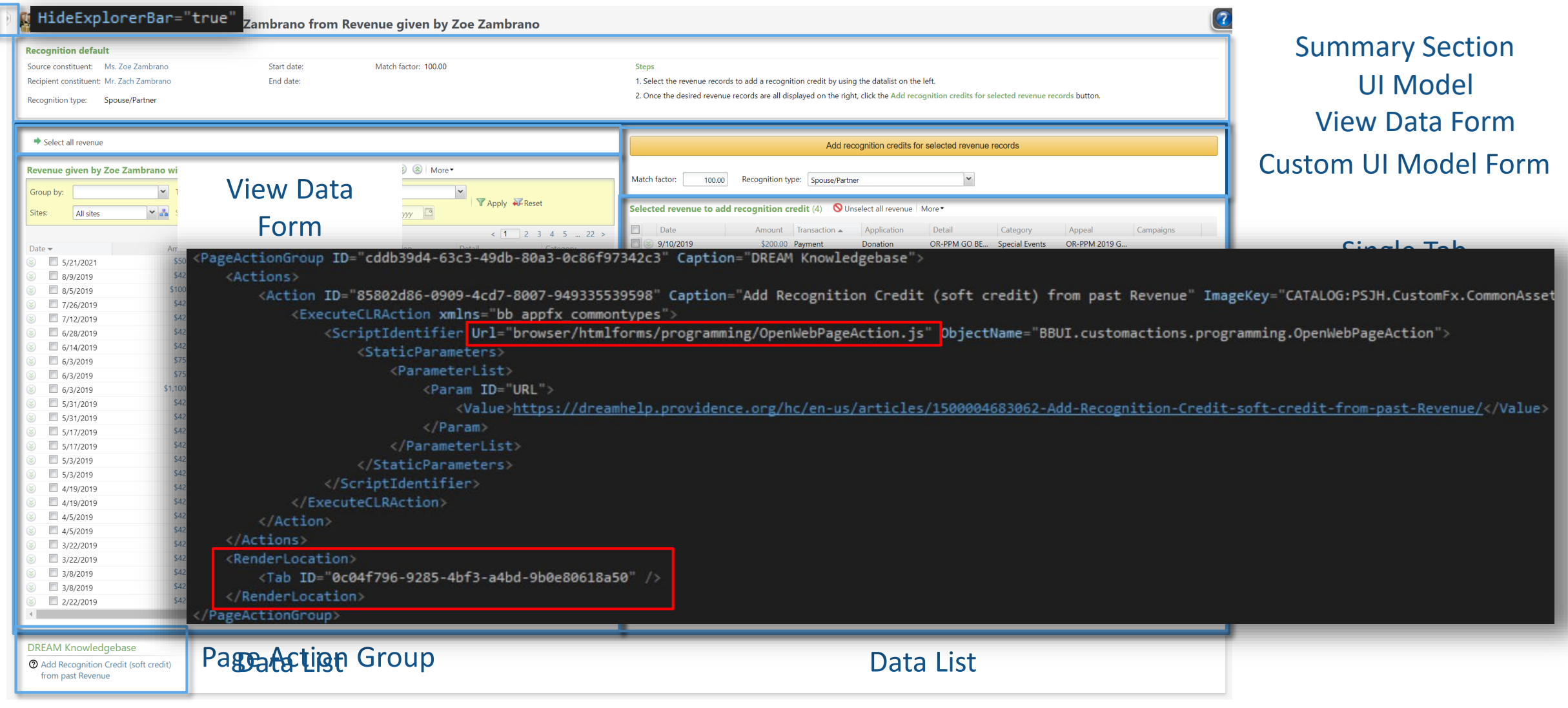

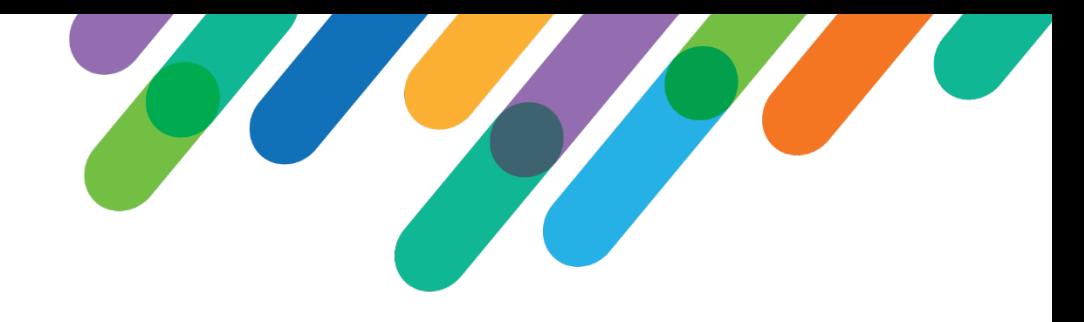

### Record Locking

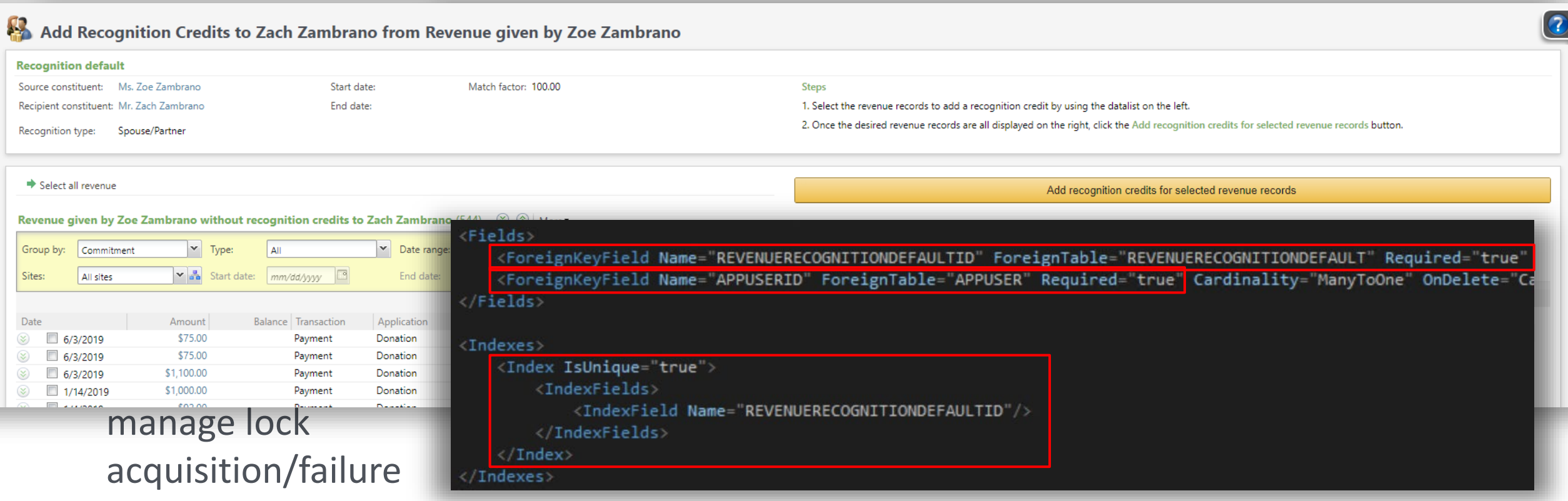

```
create procedure dbo.USR_PSJH_USP_RECOGNITIONCREDITADDFROMREVENUELOCKACQUIRE
```
C72F456A-5249-450A-88EF-37902CAA7DC2 (Zoe's recognition default to Zach) @REVENUERECOGNITIONDEFAULTID BA1B4A9E-9E1E-47D8-822C-DC873D29A50C (David's APPUSERID) @LOCKACQUIRED bit output

#### as:

end

begin

declare @changeAgentId uniqueidentifier exec dbo.USP\_CHANGEAGENT\_GETORCREATECHANGEAGENT @changeAgentId output

```
declare @currentDateTime datetime
set @currentDateTime = getdate()
```
set @LOCKACQUIRED = 0

#### begin try

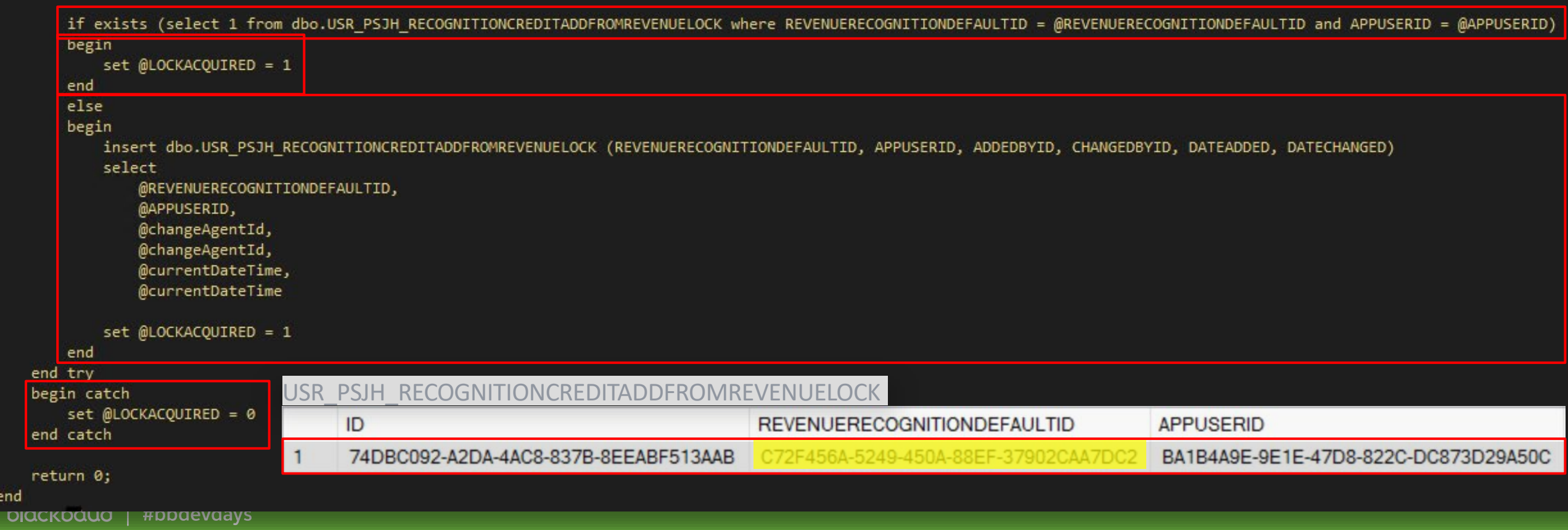

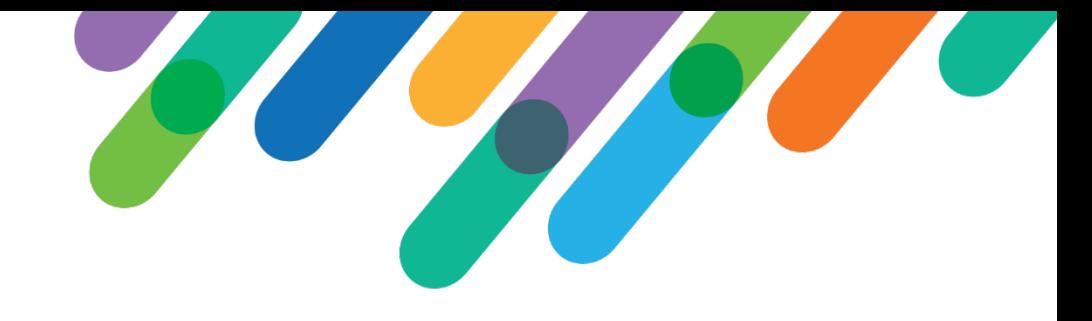

### User Feedback

I love this function! I think I use it multiple times daily. Updating recognition credit had always been a bit of a chore when connecting spouses with existing constituent records, but now it is so simple.

I really can't express how much I appreciate this function. Each time I use it, I think of how much time I'd be spending on updating recognition without it.

DEVELOPER TOOL

#bbdevdays

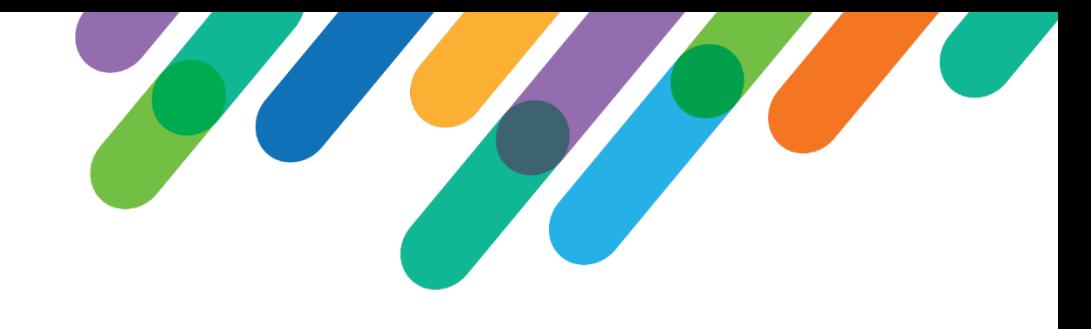

### **Overview**

- As an admin I can search for any spec that has been loaded to the database
- As an admin I can view/download any spec that has been loaded to the database
- As an admin I can unload any spec that has been loaded to the database (with some exceptions)

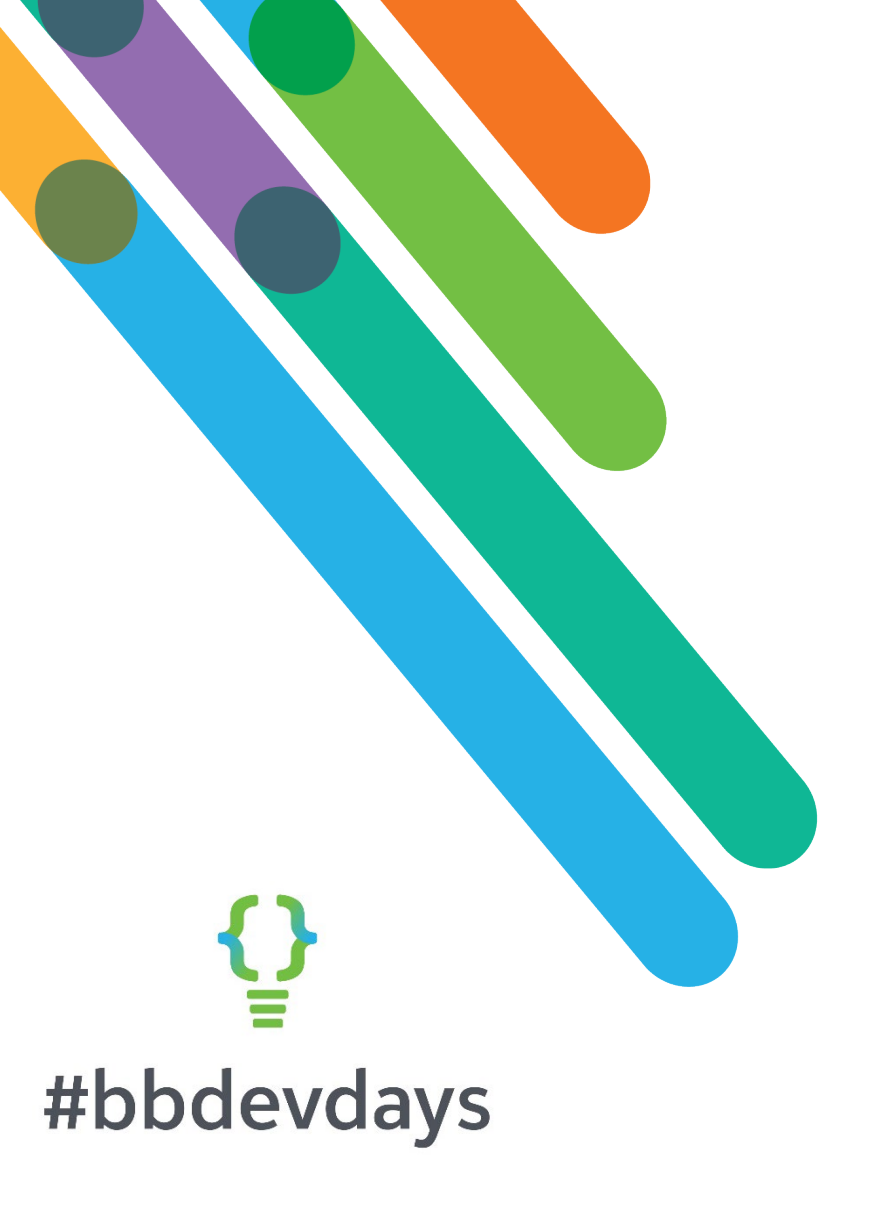

blackbaud #bbdevdays

### Key elements

• The Data List selects from all the individual catalog tables

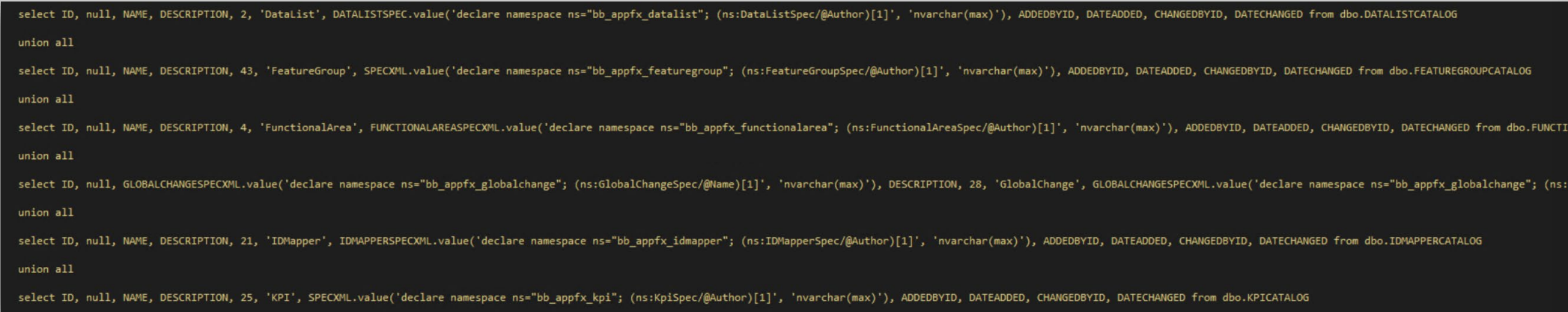

Code TableSpec, DataList Spec. EditDataFormTemplateSpec **FunctionalAreaSpec** PackageSpec Page DefinitionSpec QueryViewSpec, QueryViewSpecExtension ReportSpec. SearchListSpec, SimpleDataListSpec SmartQuerySpec, **SQLFunctionSpec** SQLStoredProcedureSpec, Table Spec Table SpecExtension Task Spec. **TranslationFunctionSpec.** View DataFormTemplateSpec BatchTypeSpec, **IDMapperSpec BusinessProcessSpec.** RecordOperationSpec. FlashDashSpec. KpiSpec, MergeTaskSpec. SmartFieldSpec GlobalChangeSpec, WebDashboardPageSpec, SystemPrivilegeSpec ConfigurationDataSpec. **BatchTypeExtensionSpec** MapEntitySpec, DataFormAddInSpec **WorkflowSpec.** CustomU IMode IMe tadata **Calendar Spec. RelationshipMapSpec UIWidgetSpec.** WorkflowInboxSpec, SQLViewSpec, Task WizardSpec. FeatureGroupSpec, **BatchTypeAddInSpec WebPageModelSpec** 

public enum CatalogItemType

AddDataFormTemplateSpec

### Key elements

- The Data List selects from all the individual catalog tables
- View XML and Unload Spec actions require a spec type enumeration found in Blackbaud.AppFx.XmlTypes.CatalogItemType
- The Unload Spec Record Operation calls the Blackbaud CLR stored procedure USP\_UNLOADSPEC *USP\_UNLOADSPEC is the sproc called by the UnloadSpec method in the SpecLoader class contained in the Blackbaud.AppFx.SpecHelpers assembly, which is called by LoadSpec.exe*

AddDataFormTemplateSpec. Code TableSpec. DataList Spec. EditDataFormTemplateSpec, **FunctionalAreaSpec** Package Spec. Page DefinitionSpec QueryViewSpec. QueryViewSpecExtension, ReportSpec. SearchListSpec, SimpleDataListSpec. SmartQuerySpec, **SQLFunctionSpec** SQLStoredProcedureSpec, Table Spec. Table SpecExtension, Task Spec. **TranslationFunctionSpec.** View DataFormTemplateSpec. BatchTypeSpec, **IDMapperSpec BusinessProcessSpec.** RecordOperationSpec **FlashDashSpec** KpiSpec, MergeTaskSpec. SmartFieldSpec. GlobalChangeSpec. WebDashboardPageSpec, SystemPrivilegeSpec, ConfigurationDataSpec, **BatchTypeExtensionSpec.** MapEntitySpec, DataFormAddInSpec. **WorkflowSpec.** CustomUIModeIMetadata Calendar Spec. RelationshipMapSpec, **UIWidgetSpec. WorkflowInboxSpec. SQLViewSpec.** Task WizardSpec. FeatureGroupSpec. BatchTypeAddInSpec **WebPageModeISpec** 

public enum CatalogItemType

#### Unload Spec Record Operation

xmlns="bb\_appfx\_recordoperation" xmlns:c="bb\_appfx\_commontypes" ID="c4f2106c-6828-4d99-8a6b-08e2f80b18cf" Name="Unload Spec Record Operation" Description="Unload a spec from the database" Author="PSJH\Cary Mayeda" OperationType="Delete" RecordType="SDK Spec c:SecuritvUIFolder="DREAM Information Services\Administration'

This utilizes the Blackbaud CLR sproc USP UNLOADSPEC, which is the sproc that is called when you unload a spec using "loadspec.exe /u".

It takes three parameters:

@SPECTYPE int This is a zero based enumeration of spec types (see "Catalog Browser - All Loaded Specs Data List" @SPECID uniqueidentifier The ID of the spec to unload @CHANGEAGENTID uniqueidentifier

Note: USP UNLOADSPEC requires the call to be wrapped in a transaction

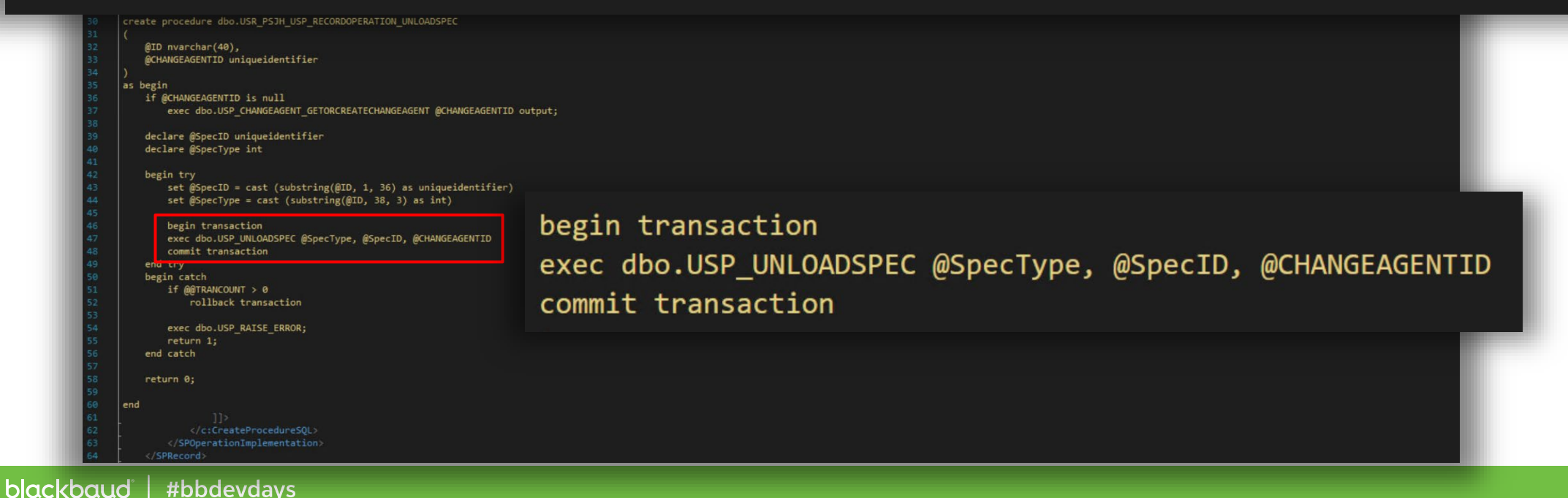

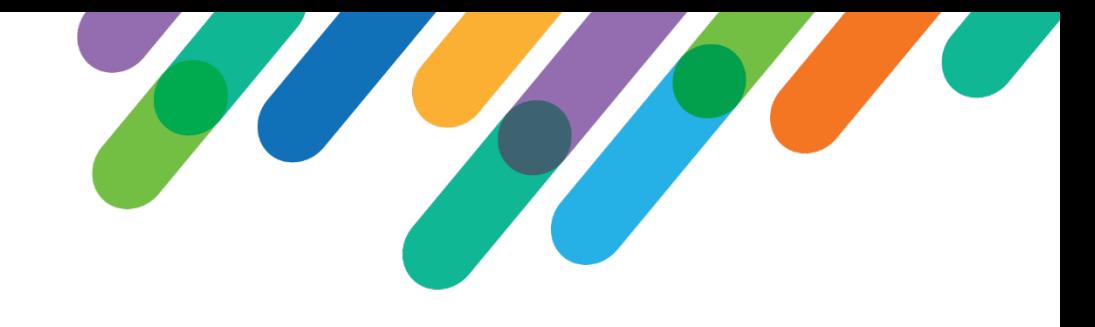

### Things to note

- Some specs like batch extensions take too long to unload and timeout. I chose not to increase the timeout, since these can take hours.
- USP UNLOADSPEC does not currently support unloading Query View Extension specs
- The spec types that are not included yet in my code are:

TableSpecExtension CustomUIModelMetadata WorkflowInboxSpec WebPageModelSpec

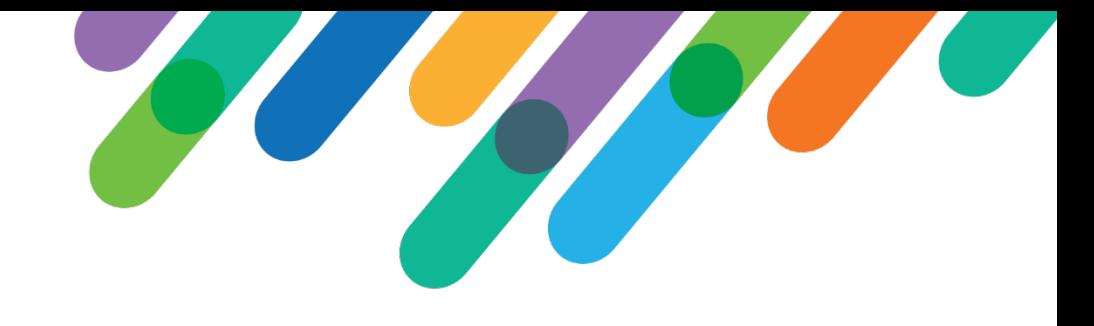

### Things to note

• SystemPrivilege does not store the XML spec in the catalog table, so the View XML action is disabled

cary.mayeda@providence.org

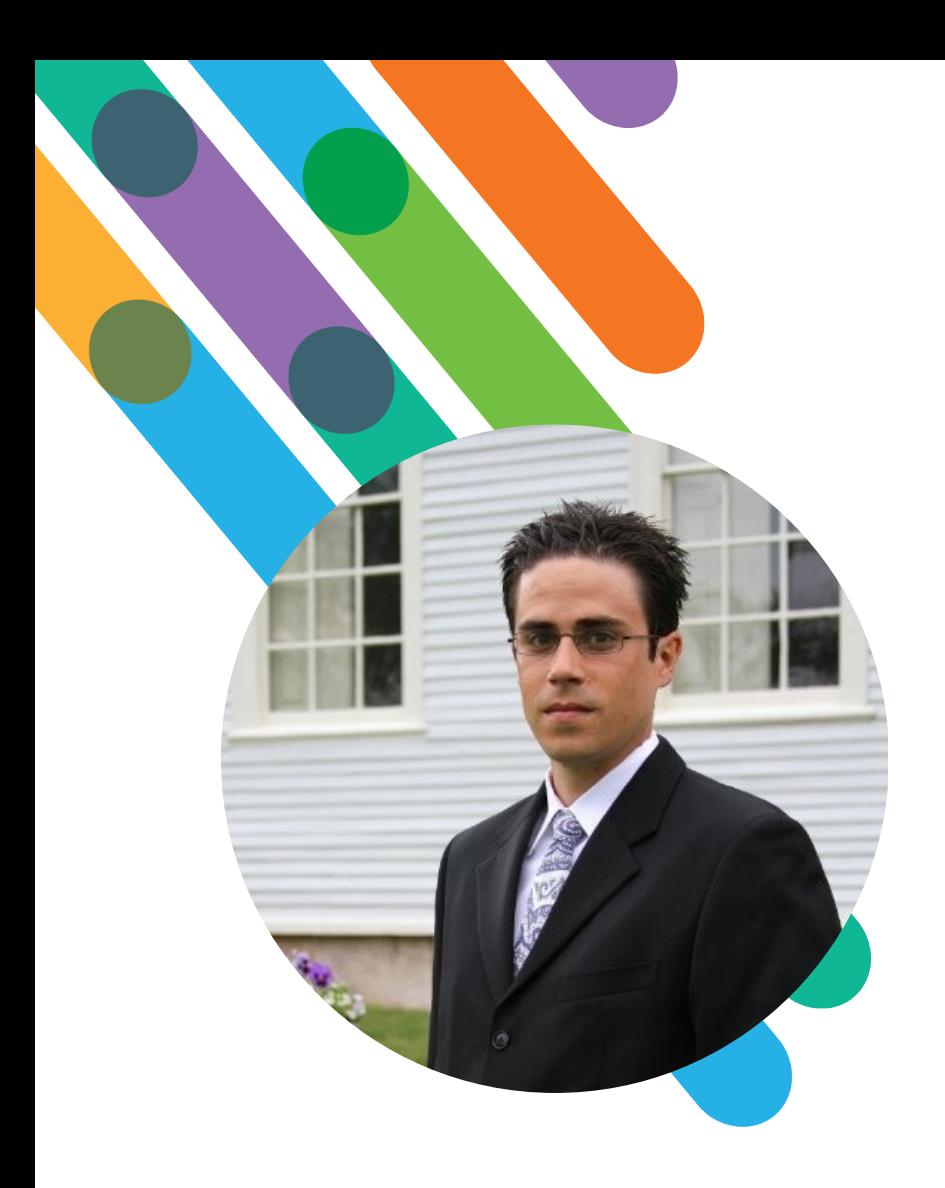

### Hello! I'm Dan Napolitano

*He/They/Him/Them*

#### AT PSJH FOUNDATION: 2 YEARS

10 years in private sector at Liberty Mutual in roles as reporting analyst, systems analyst, and manager of QA team for their e-commerce website.

10 years in non-profit at Portland State University Foundation and now Providence St. Joseph Health Foundation in roles as report analyst, Director of Reporting and Analytics, and CRM developer.

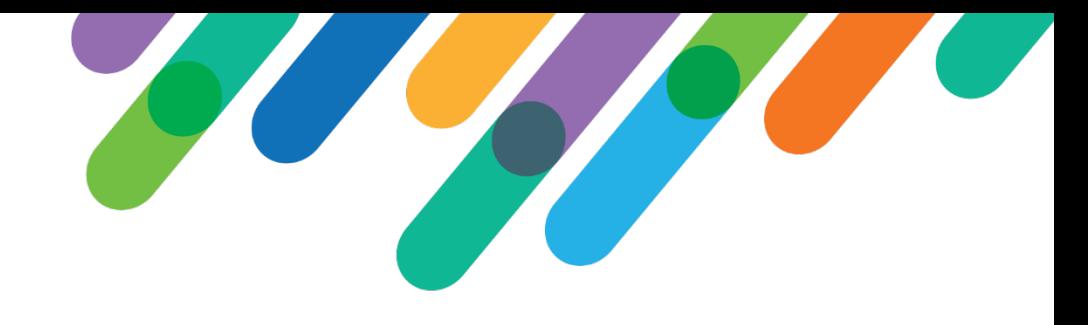

### Problem: Easy Data Access

- Make access to data easy but flexible.
- Replace list-based export 'reports' with in-client presented lists.
- Deliver quickly without adding the feeling of clutter to CRM.
- Design keeping in mind future CRM growth and vision.

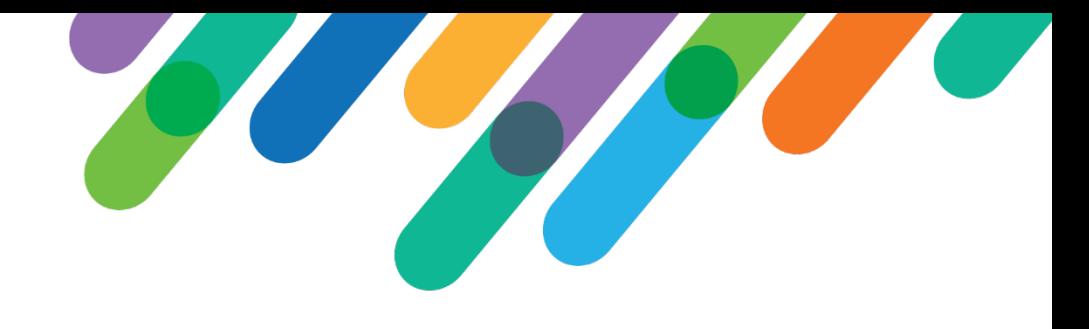

## Solution: Foundation Hub

- Start with list builders but allow for future BI/report options:
	- Familiar functionality.
	- Flexible sort, filter, column preferences, export.
- Gain adoption across business units by diversifying list types:
	- Funds; Events; Interactions; Communications; Assigned Prospects; Plans.
- Implement as new functional area:
	- Functional area effectively is a page spec.
	- Functional area task performs 'ShowPage' where header attribute IsFunctionalAreaDefault="true"
- Intent to reduce functional areas over time in order to lessen the feeling of clutter.

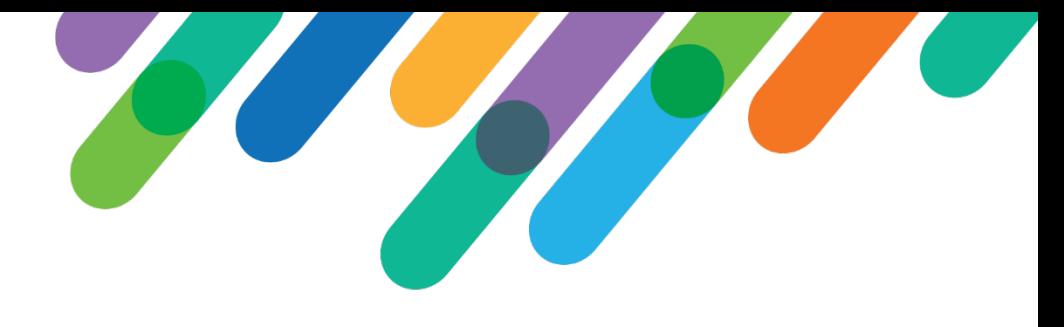

### Solution: Layout

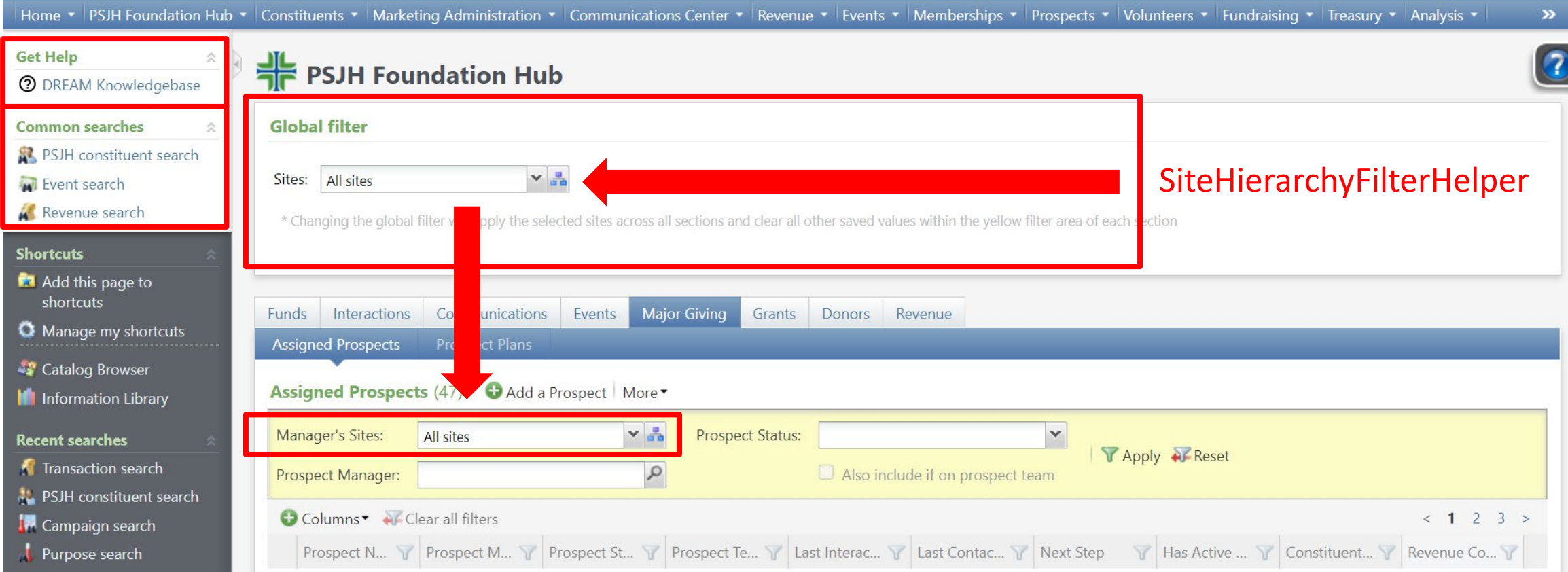

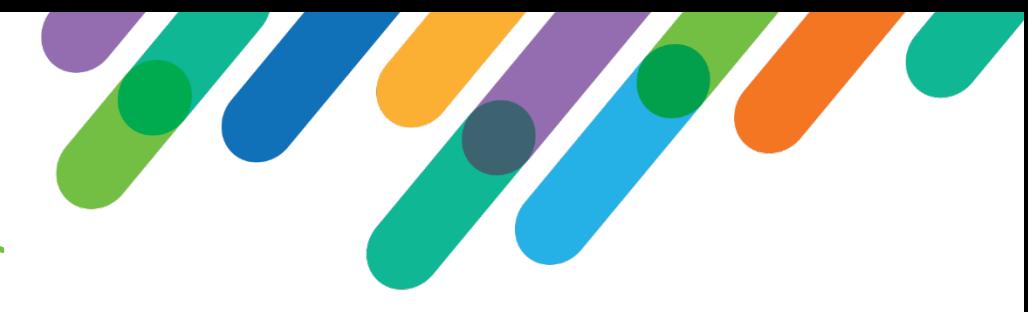

### Solution: Plans Tab with List builder

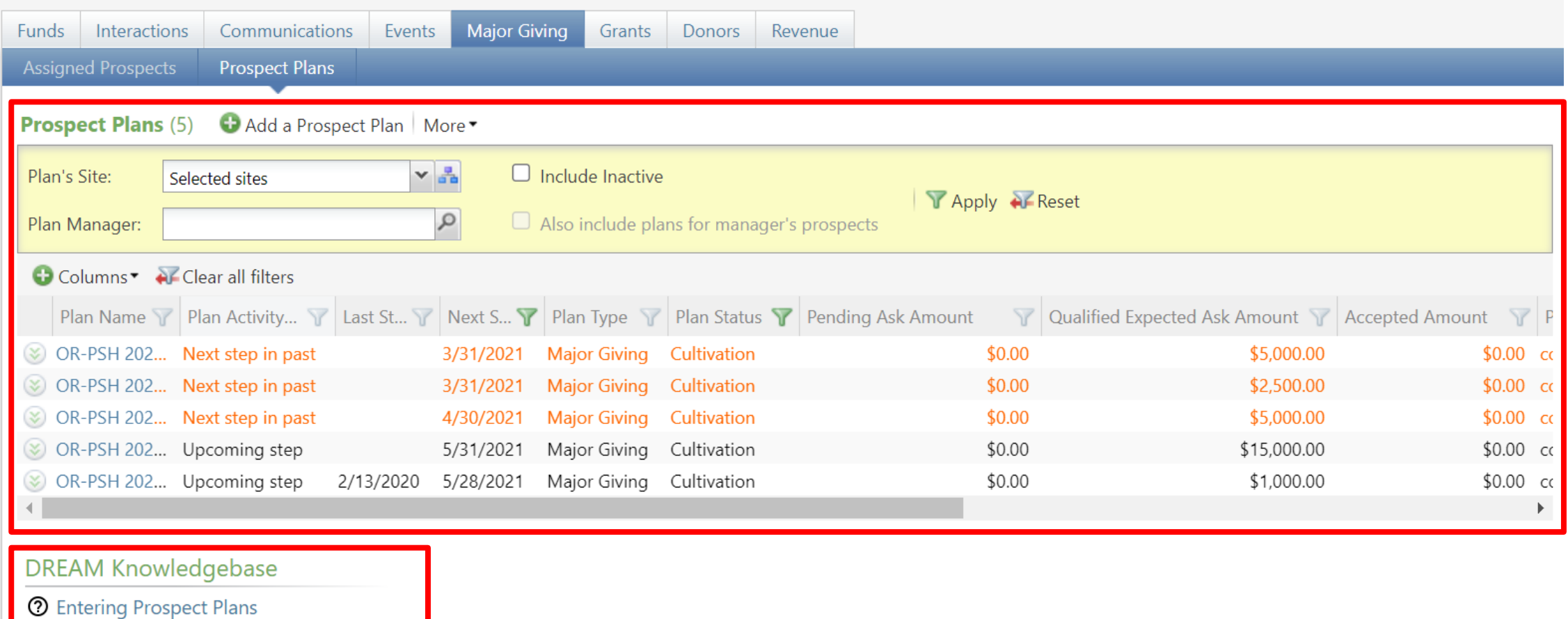

**2** Entering Opportunities

## Solution: Donors tab with View Data Form

<RenderStyle> <RepeaterView> <DetailViewForm ViewDataFormID=""/> </RepeaterView> </RenderStyle>

Funds Interactions Communications Events Major Giving Grants Donors Revenue **Donor Profile**  $\vert x \vert$  $\alpha$ Donor: Trust  $\times \frac{a}{a}$ Sites: Selected sites **Giving Summary** Lifetime giving to **Hospital Foundation** Trust (con-12029069) **Lifetime Giving** Calendar Year Giving Cumulative Giving: \$4,000,000.00 \$2,000,000.00 Current Year: Number of Gifts:  $\overline{3}$ Prior Year: \$2,000,000.00 Average Gift: \$1,333,333.33 \$0.00 Two Years Ago: Distinct Transaction Years: 2 Three Years Ago: \$0.00 Consec. Transaction Years: 2 from today / 2 longest trend \$0.00 Four Years Ago: Open Balance on Pledges: \$2,000,000.00 \$0.00 Five Years Ago: Top Areas of Support **Largest Gift** \$2,000,000.00 (50%) to CA-MIS Largest Gift: 12/29/2020 Top Designation(s): Center for Care Largest Gift Amount: \$4,000,000.00 \$2,000,000.00 (50%) to CA-MIS Designation(s): \$2,000,000.00 (50%) to CA-MIS Center for Care Endowment Fund Care \$2,000,000.00 (50%) to CA-MIS Care Endowment Fund **First Gift** Most Recent Gift First Gift: 12/29/2020 Most Recent Gift: 1/19/2021 First Gift Amount: Most Recent Gift Amount: \$2,000,000.00 \$2,000,000.00 Designation(s): CA-MIS CA-MIS Care Endowment Fund **Center for** Care Designation(s): Other Foundations Supported No Other Foundations Supported Giving summary as of: 4/8/2021 12:44:47 PM +00:00

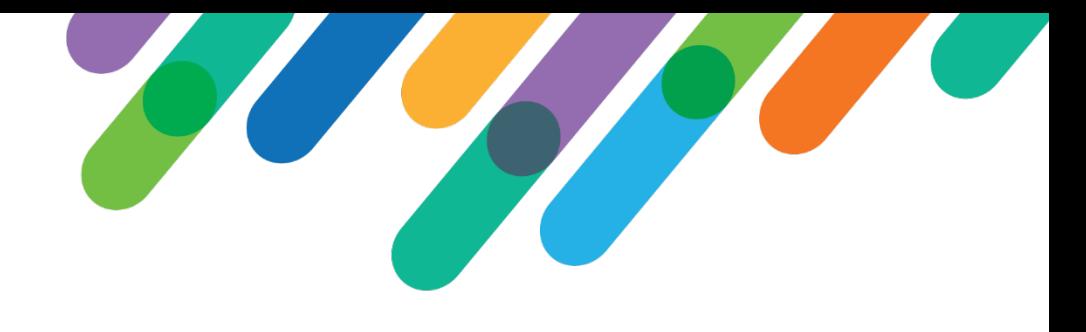

### Learned During Process

- List builders tend to run slower than data lists.
- List builders appear to run SQL twice.
- Top level filter will clear non-dependent parameters in dependent sections.
- Ideally the final design will move away from a hub and largely transfer what are tabs in the Hub to replace the existing CRM functional areas.

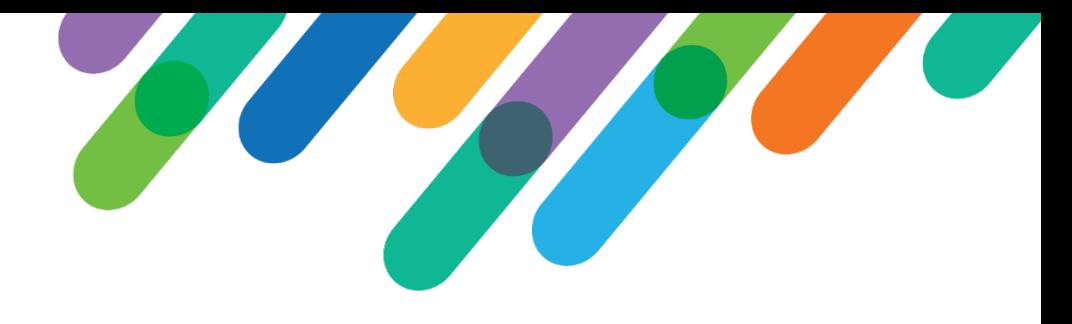

### Reception

- Feedback has been extremely positive.
- Admins and managers appreciate the context-less view.
- Users appreciate embedded actions.
- New field requests common.
- New tab requests on occasion.

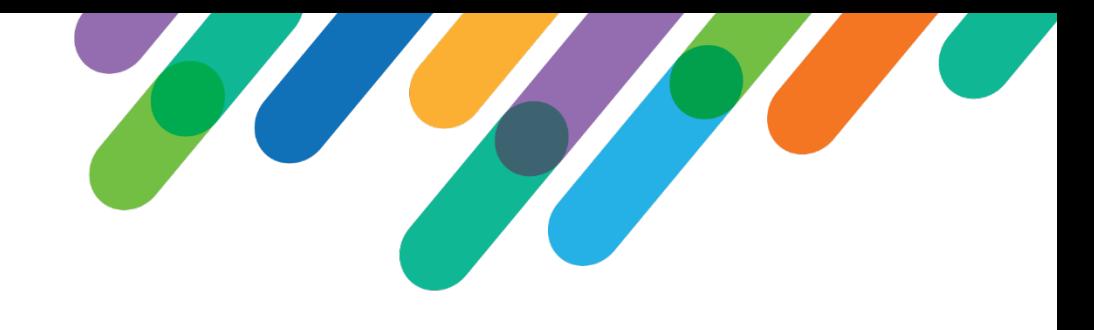

### Next: Functional Area Clean-up

- Simplify navigation by removing/tidying functional areas.
- Redesign to follow a similar layout to the Foundation Hub.
- Start with Administration.
	- Least impact to users.
	- Least resistance from users.
	- Prep and tidy other areas by moving configuration and reference data tasks to Administration.

## Layout: Administration Functional Area

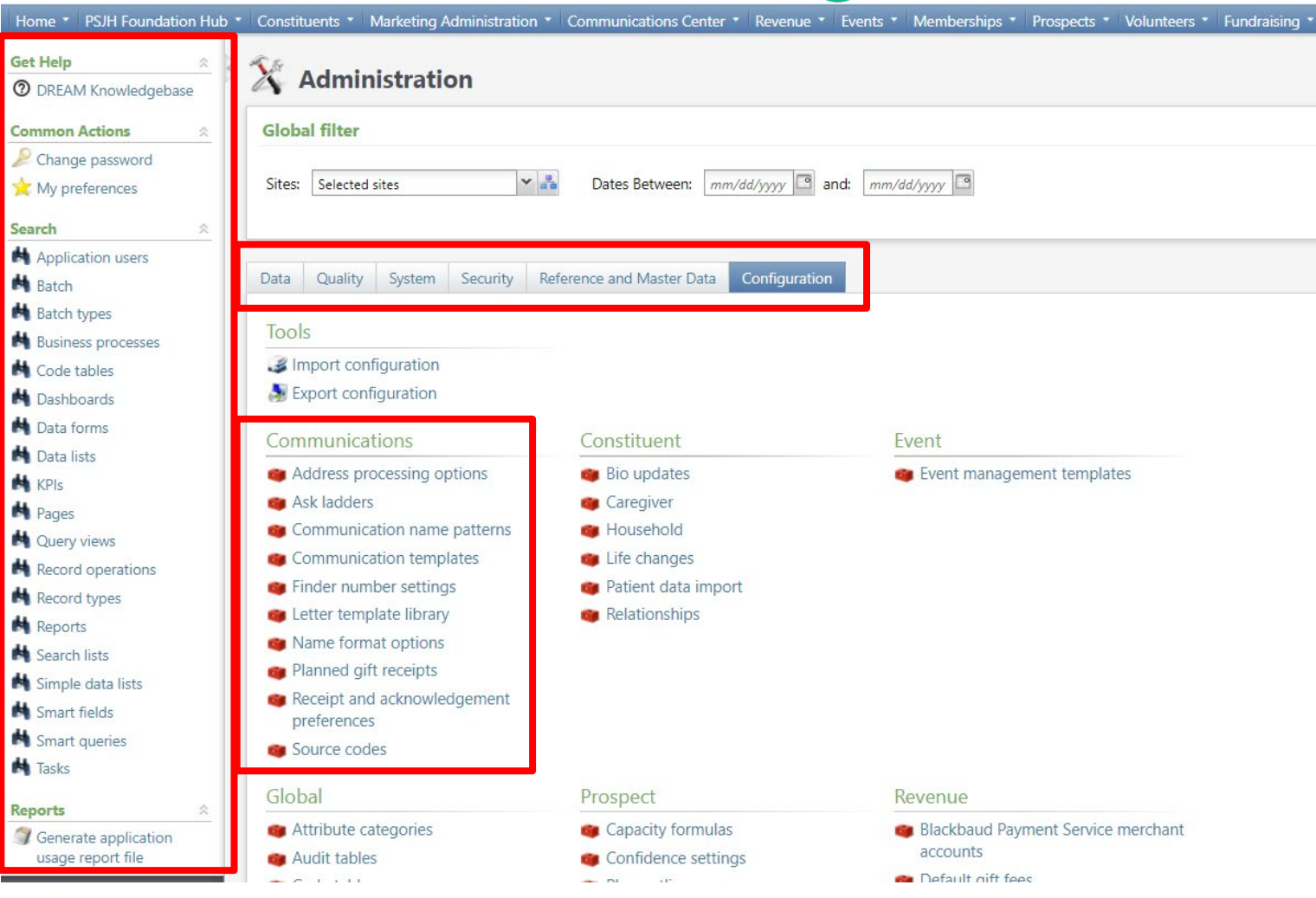

## Layout: Quality

#### $\hat{\mathbb{X}}$  Administration **Global filter**

Sites: Selected sites  $\times$   $\frac{a}{\sin \theta}$ Dates Between: mm/dd/yyyy and: mm/dd/yyyy a

#### System Security Reference and Master Dat Quality Configuration Data

#### Flagged Audit Records by Record Type (3) 3 More

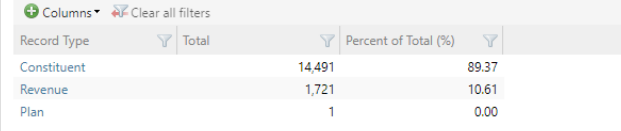

#### Flagged Audit Records by Site (5) 2 More

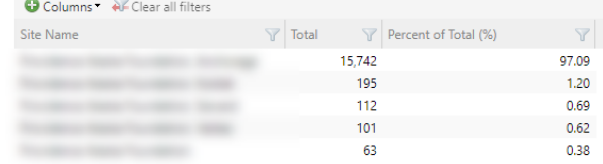

#### Flagged Audit Records by Condition (19) 3 More

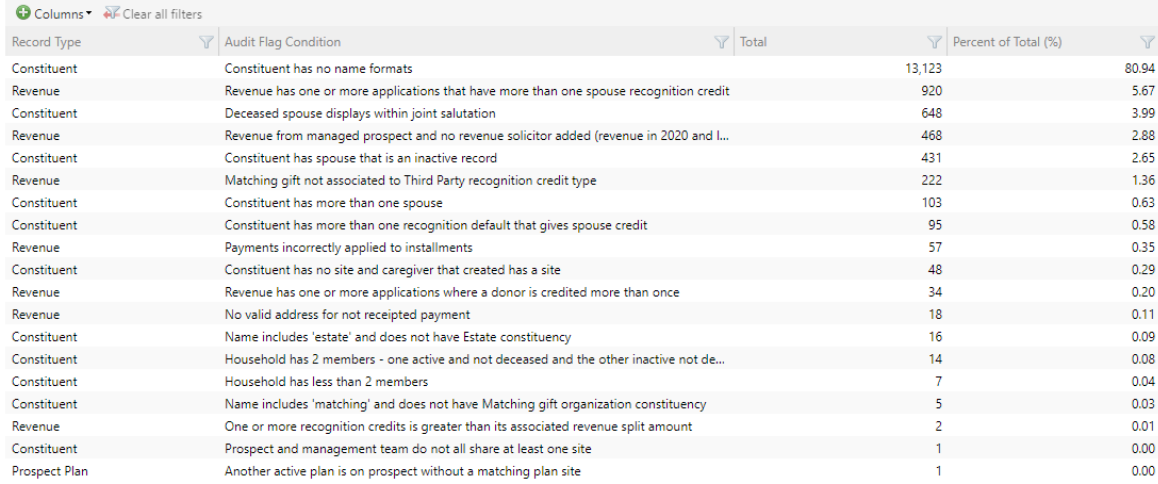

#### blackbaud | #bbdevdays

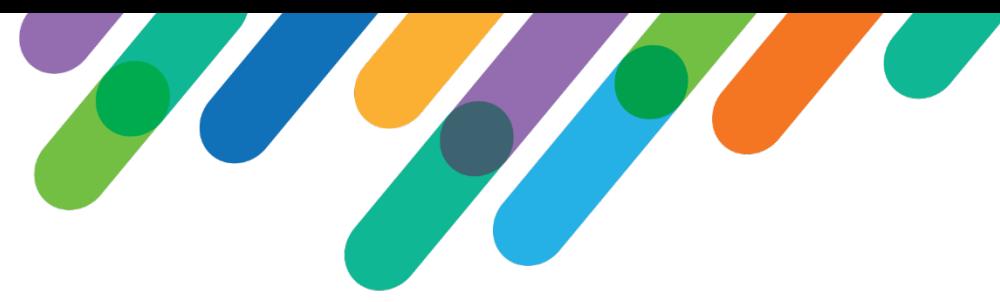

### Layout: Data Quality Audits - Details

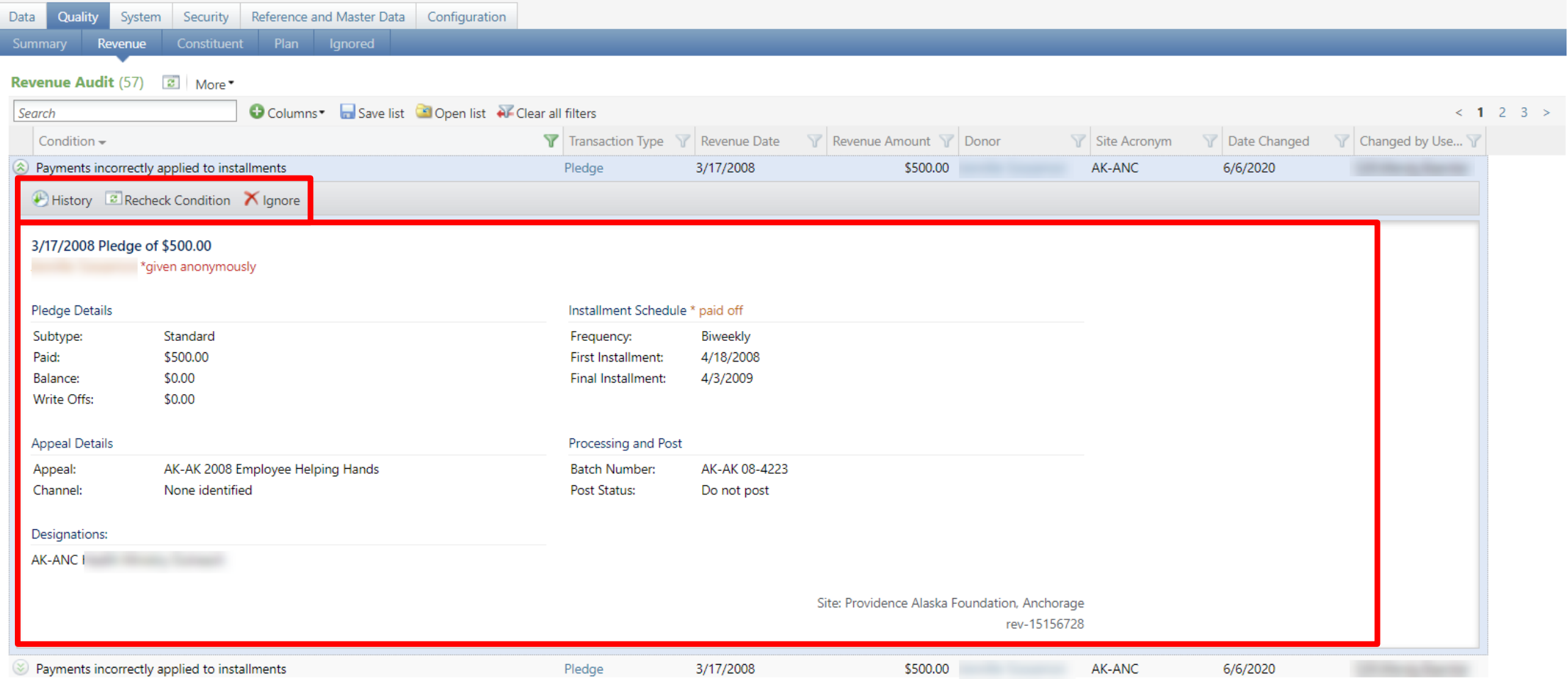

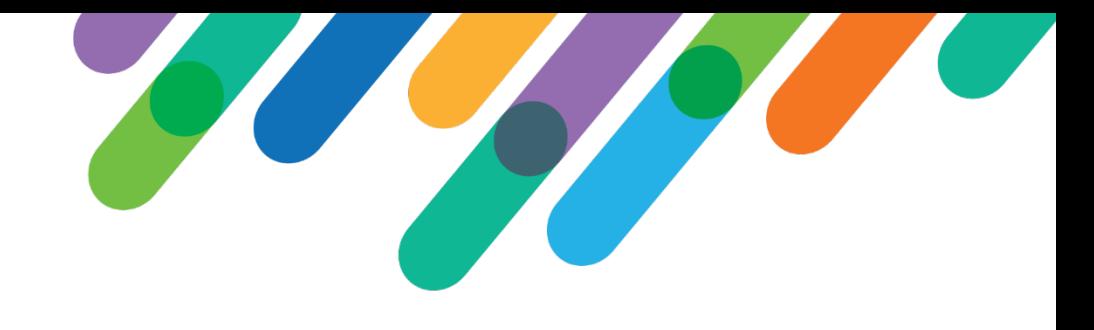

### Reception & Learned

- Users have adopted Administration without reports of confusion.
- Layout has made finding locations for update easier for admin team.
- New quality feature has varying degree of adoption throughout Foundations.

- As new features are added to DREAM, continued upkeep to ensure configuration and reference data links are added to Administration and not other functional areas.
- Already some new features that were introduced to DREAM without this consideration, leading to discrepancy in approach.

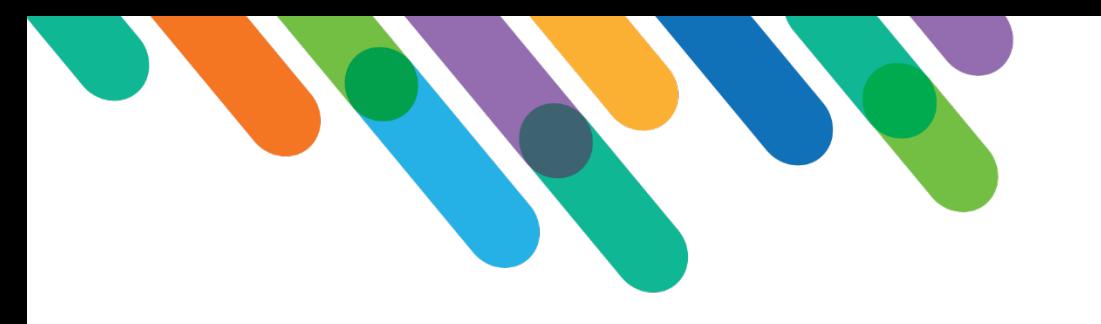

### Stay Connected

### $\frac{1}{2}$  Providence

### David Stepp

david.stepp@providence.org

### Dan Napolitano

daniel.napolitano@providence.org

Cary Mayeda

cary.mayeda@providence.org

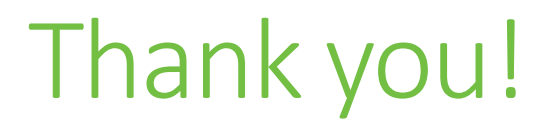

# $\mathcal{Q}$ #bbdevdays

blackbaud® #bbdevdays